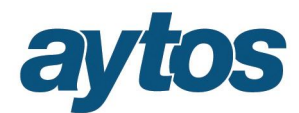

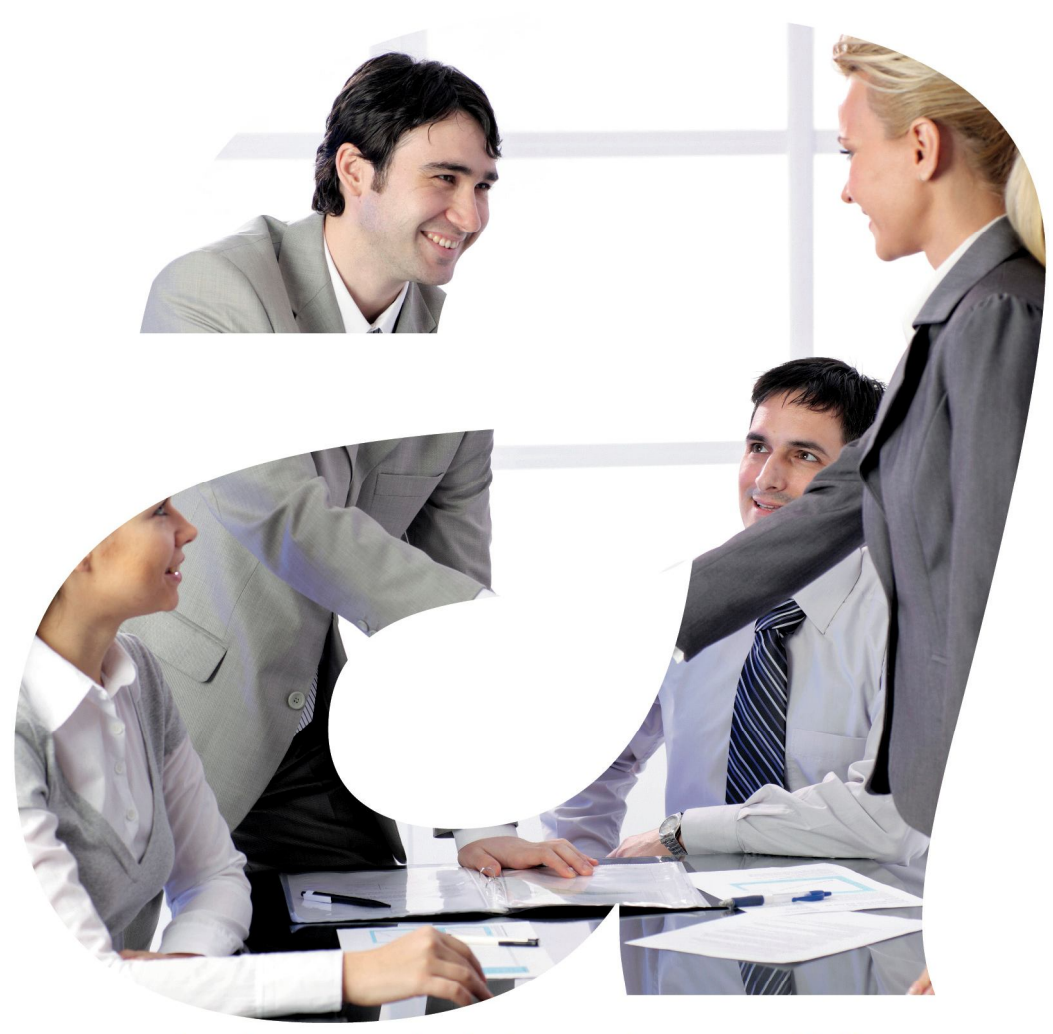

soluciones administraciones públicas

# **SICALWIN**

Versión 8.00 **Cambio de Estructura Presupuestaria**

# aytos

# **Índice**

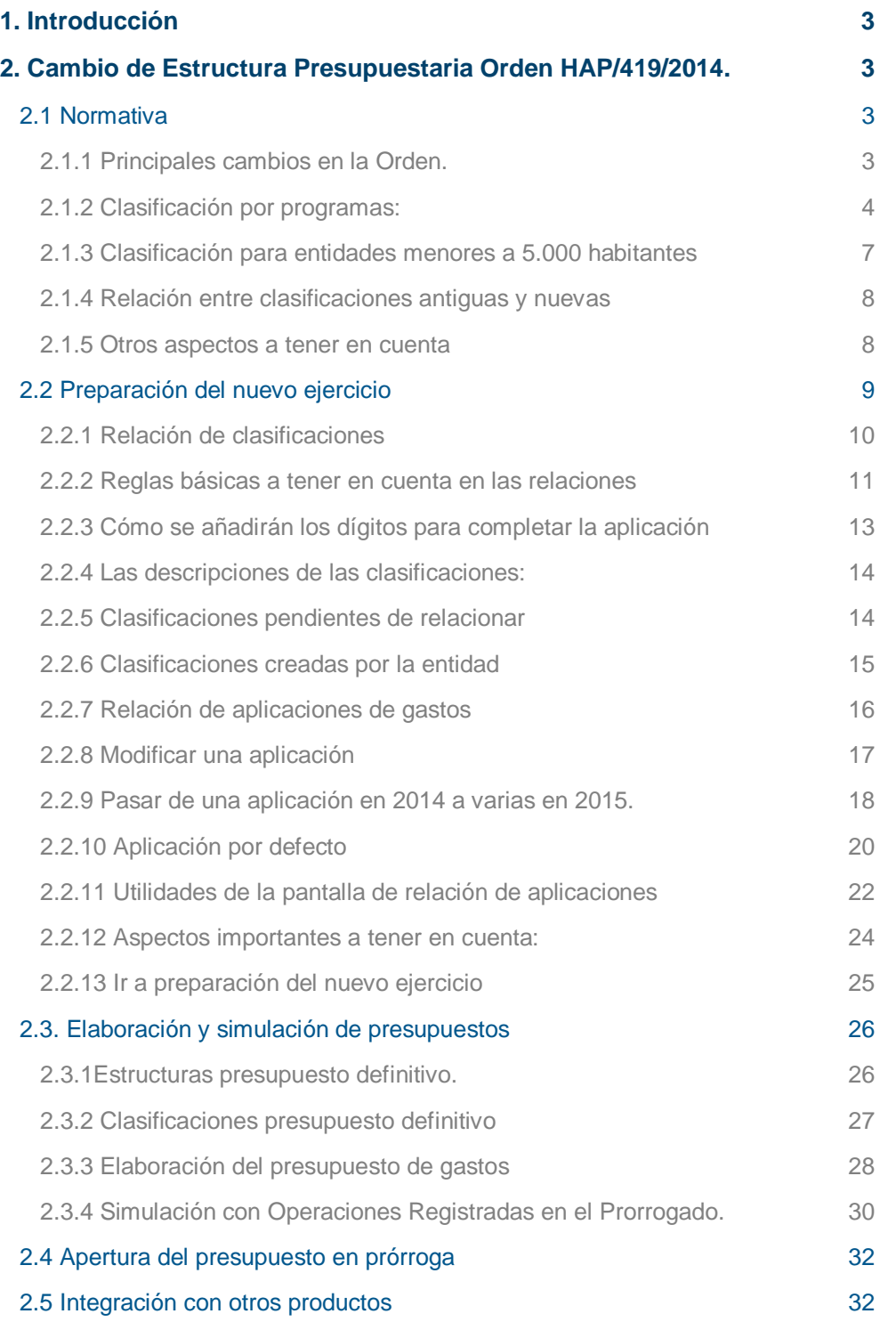

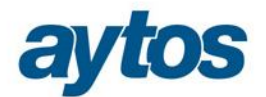

# 1. Introducción

En este manual se va a describir el funcionamiento de la versión 8.00 de Sicalwin con respecto a la nueva estructura presupuestaria según la **Orden HAP/419/2014, de 14 de Marzo,** que modifica la Orden EHA/3565/2008 (por la que se aprueba la estructura de los presupuestos de las entidades locales)

#### **Es importante leer TODO el documento antes de proceder a crear el nuevo ejercicio 2015 en Sicalwin.**

Esta modificación de la estructura presupuestaria afecta a los siguientes aplicativos:

- Sistema de información contable, **Sicalwin.**
- Aplicativo GPR, de **Gestión de Presupuestos.**

En este documento nos centraremos en explicar las nuevas funcionalidades **de SicalWin** para permitir la elaboración del presupuesto 2015 atendiendo a la Orden HAP/419/2014.

Para aquellas entidades que elaboren el presupuesto con la aplicación de **Gestión de Presupuestos, GPR**, se ha elaborado otro documento complementario a este.

# 2. Cambio de Estructura Presupuestaria Orden HAP/419/2014.

#### **2.1 Normativa**

#### **2.1.1 Principales cambios en la Orden.**

En esta Orden se reforma la estructura por programas de los presupuestos de las entidades locales en un doble sentido:

- Definiendo programas de manera más ajustada a lo dispuesto en la Ley Reguladora de las Bases de Régimen Local.
- Imponiendo para todos los municipios el deber de presupuestar y contabilizar con el grado de desarrollo suficiente (en unos casos a nivel de grupo de programa (3 dígitos) y en otros casos a nivel de programa (4 dígitos)). Con carácter general, el detalle de los créditos se presentará a como mínimo en el nivel de grupos de programas de gasto (3 dígitos). No obstante, este detalle se deberá presentar en el nivel de programas (4 dígitos) de gasto en los casos que se especifican en el anexo I de la Orden.

Se crea el capítulo 5 de la clasificación económica de gastos, que recoge el "*Fondo de Contingencia*", que se destinará a atender necesidades de carácter no discrecional y no previstas en el presupuesto inicialmente aprobado, que puedan presentarse a lo largo del ejercicio.

Se indica que estos cambios son efectivos para presupuestos aprobados para el ejercicio 2015 y posteriores. Para presupuestos anteriores se sigue con la antigua estructura de la Orden EHA/3565/2008.

En lo que respecta a los datos de liquidación: Estos cambios en la clasificación por programa afectarán a las liquidaciones de los ejercicios 2013 y 2014

No se define en la Orden:

- Si esta nueva Estructura Presupuestaria también se aplica a las entidades que aperturen en el ejercicio 2015 el presupuesto en prórroga.
- Si afecta a la agrupación de presupuesto de gastos cerrados

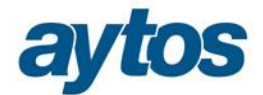

### **2.1.2 Clasificación por programas:**

Se incorporan las siguientes modificaciones con respecto a lo recogido en la Orden EHA/3565/2008 de 3 de Diciembre:

- Con carácter general, el detalle de los créditos se presentará, como mínimo, en el nivel de grupos de programas de gasto (3 dígitos). No obstante, este detalle se deberá presentar en el nivel de programas de gasto (4 dígitos) en los casos que se especifican en el anexo I de la Orden.
- La estructura que se especifica en el anexo I se debe considerar cerrada y obligatoria para todas las entidades locales. No obstante, será abierta a partir del nivel de programas y subprogramas, por lo que las entidades locales podrán crearse los programas y subprogramas que se consideren necesarios cuando no figuren en la estructura que por esta Orden se establece.

El detalle definido en el Anexo I para la clasificación por programa es el siguiente:

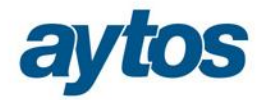

#### Clasificación por programas de gastos

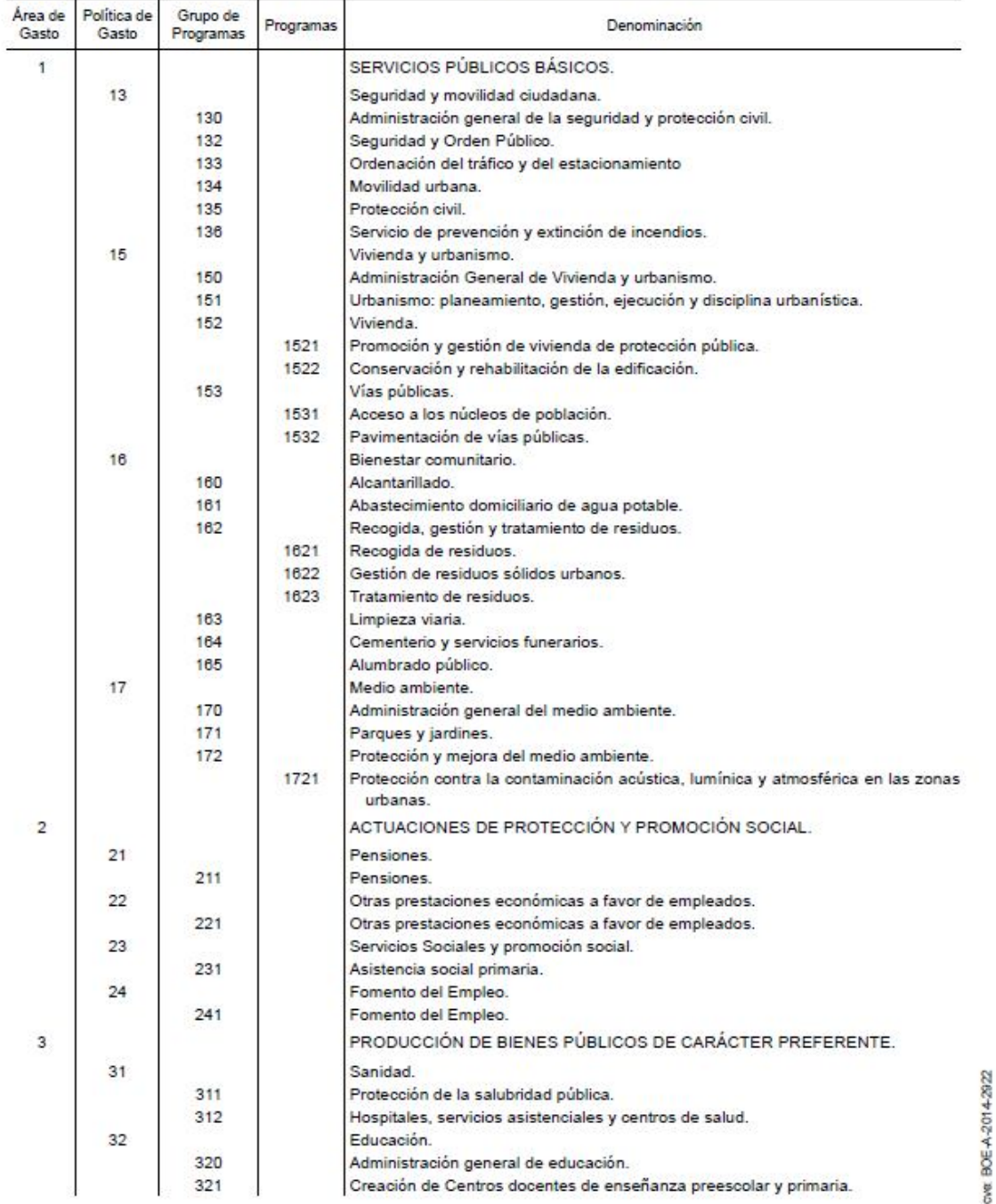

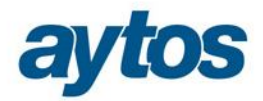

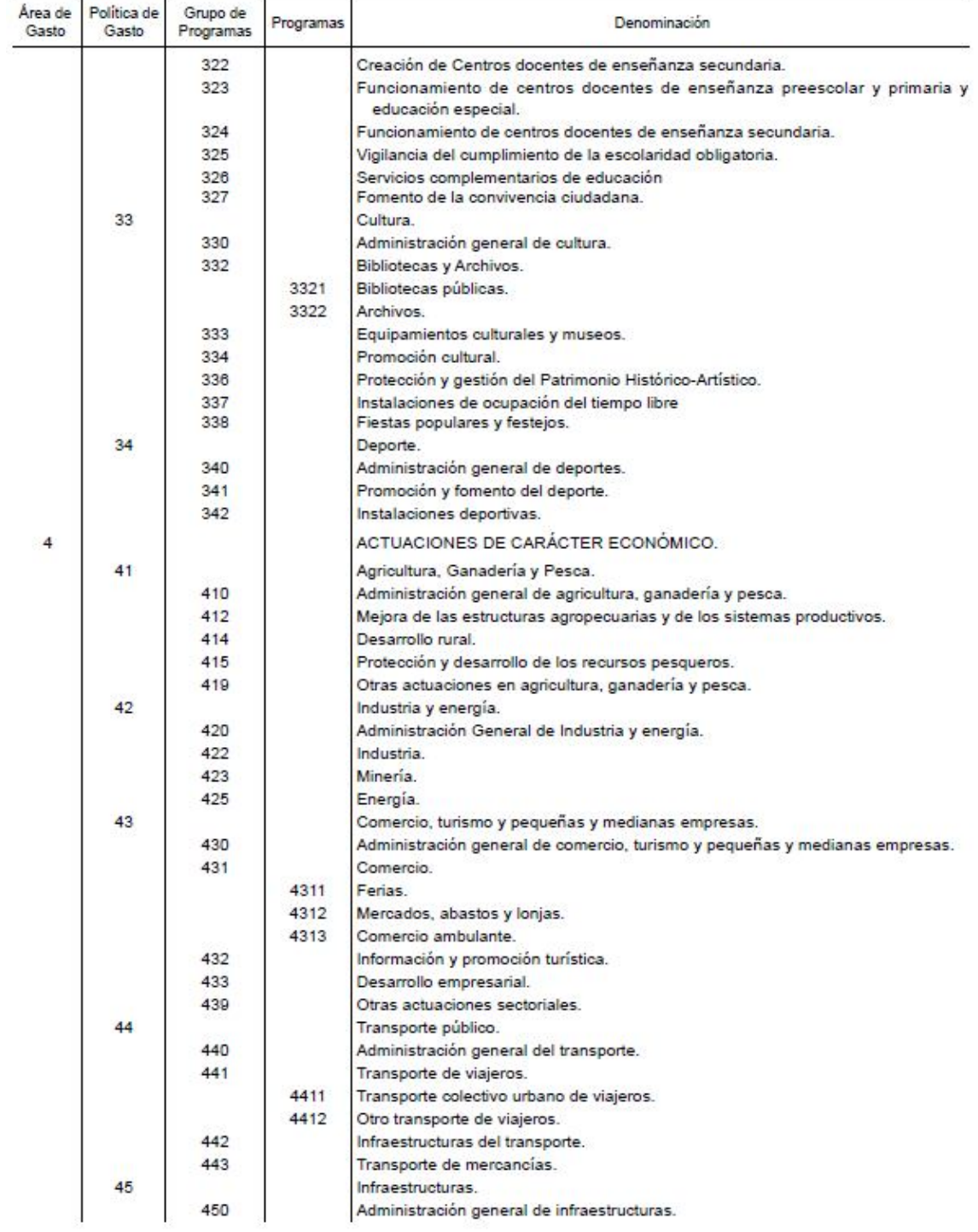

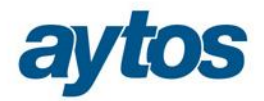

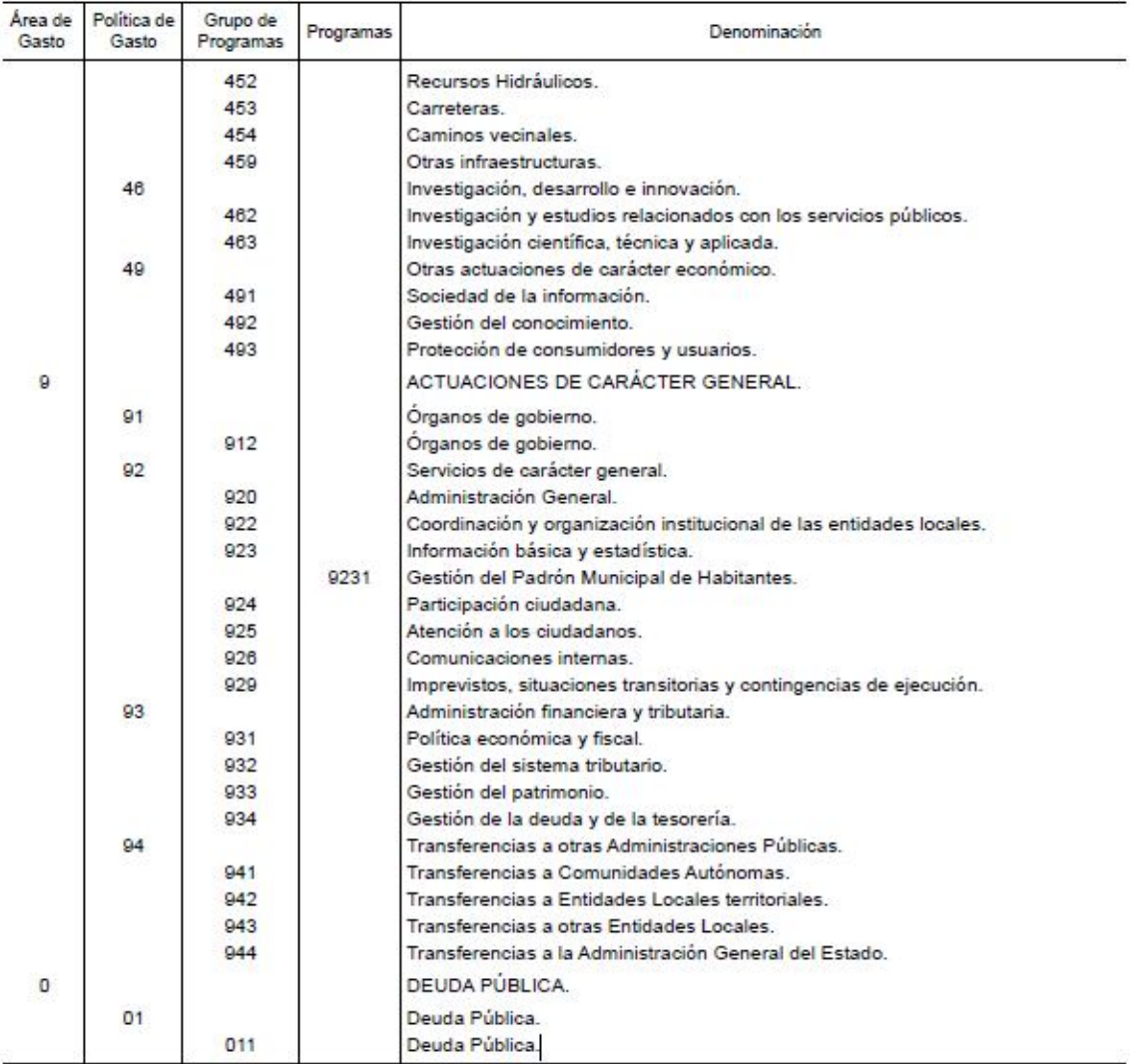

#### **2.1.3 Clasificación para entidades menores a 5.000 habitantes**

Estas entidades a partir del 2014 ya no podrán presentar y ejecutar sus presupuestos a nivel de área de gasto y artículo.

La aplicación presupuestaria cuya expresión cifrada constituye el crédito presupuestario vendrá definida, al menos, por la conjunción de las clasificaciones por programas y económica, en el nivel de grupo de programa o programa y concepto o subconcepto respectivamente. **CON INDEPENDENCIA DEL Nº DE HABITANTES DE LA ENTIDAD**

Por tanto, se han implementado controles en SicalWin y en GPR, para impedir que al definir el nivel de la clasificación presupuestaria en Opciones de Instalación y en Estructuras del Presupuesto Definitivo, se permita indicar un nivel de la clasificación por programas y de la clasificación económica inferior a 3 dígitos. Estos controles también se realizan en los formularios de Carga de Aplicaciones de Gastos y de Ingresos.

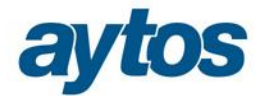

#### **2.1.4 Relación entre clasificaciones antiguas y nuevas**

A diferencia de la anterior Orden EHA/3565/2008, la Orden HAP/419/2014 no incluye ningún Anexo con la relación entre los nuevos códigos de la clasificación por programa.

La relación no es de una a una, pues ahora los programas se desglosan y es frecuente que una clasificación por programa pase a varias, por tanto en la práctica, será necesaria una relación por **aplicaciones.** 

En esta Orden no se han producido modificaciones en las clasificaciones económicas de gastos e ingresos, salvo el tema de la creación del capítulo 5 para el Fondo de Contingencia.

En Sicalwin la tabla de equivalencias permitirá modificar todas las clasificaciones de Gastos: Orgánica, Programa y Económica. Pero no admitirá modificaciones en las clasificaciones del Presupuesto de Ingresos de cara a la elaboración del presupuesto del 2015.

#### **2.1.5 Otros aspectos a tener en cuenta**

**La tabla de equivalencias** de clasificaciones por programas, al no establecerse en la Orden, no es fija y cerrada. En SicalWin, se muestran por defecto algunas equivalencias en esta clasificación por programas, pero simplemente con carácter informativo. Esta tabla de equivalencias podrá ser modificada por la entidad, para adecuarla a su estructura presupuestaria y de la misma forma, la entidad podrá insertar las nuevas relaciones de equivalencia que crea conveniente.

La tabla de equivalencias precargada en SicalWin es de carácter orientativo, por tanto, el usuario está obligado a revisarla. De hecho, en algunas clasificaciones por programas que desaparecen en la nueva Orden, como código de destino se ha indicado una "*P, Pendiente",* para obligar al usuario a definir de forma manual la equivalencia.

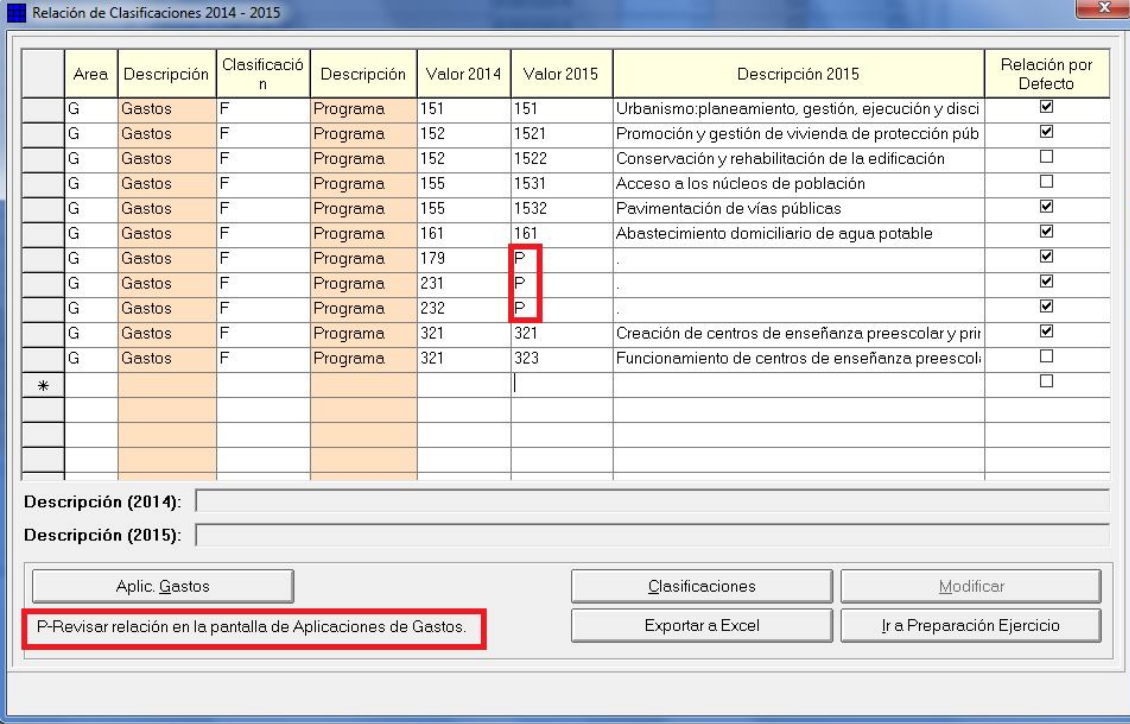

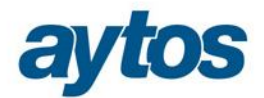

### **2.2 Preparación del nuevo ejercicio**

En el ejercicio 2014, al entrar en el proceso de "*Preparación del Nuevo Ejercicio",* el sistema mostrará un nuevo mensaje, explicando que son necesarios unos pasos previos antes de la creación de las bases de datos de 2015.

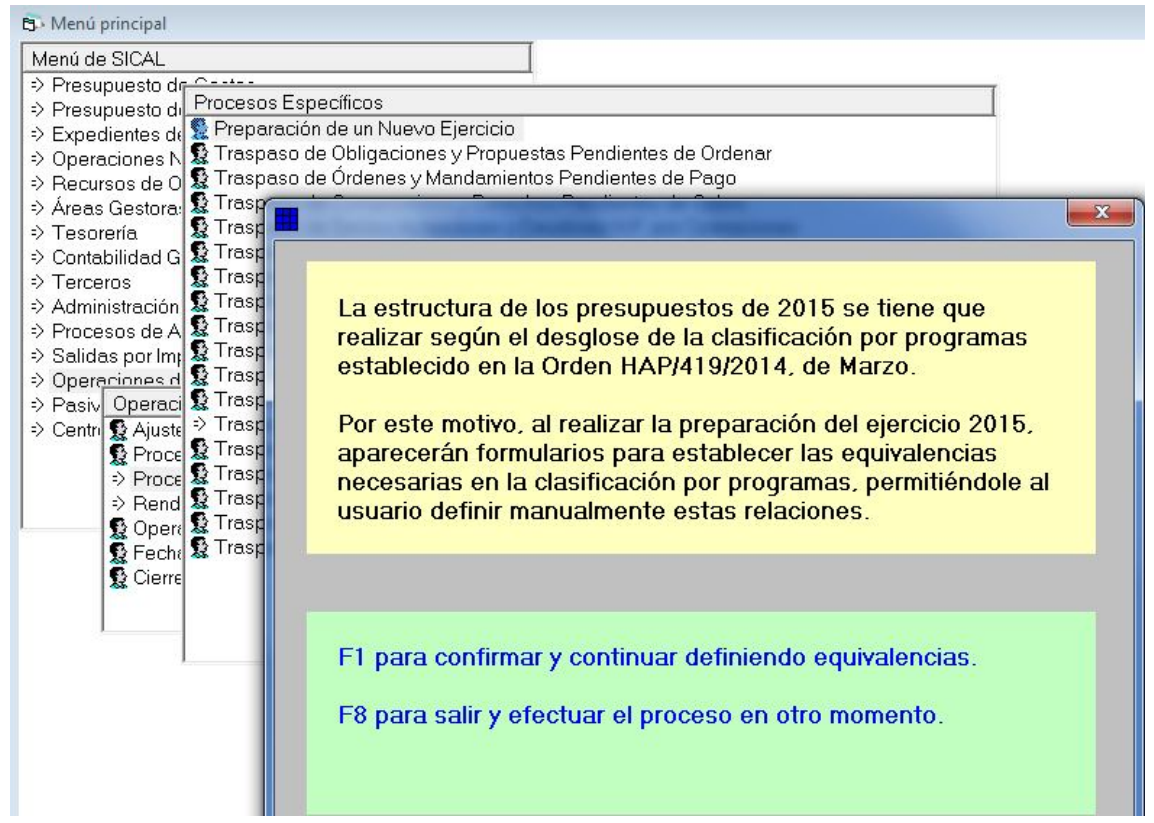

Será necesario pulsar F1 para continuar, o F8 para salir y realizar el proceso en otro momento. Una vez pulsemos F1 nos aparecerá el mensaje habitual de Sicalwin.

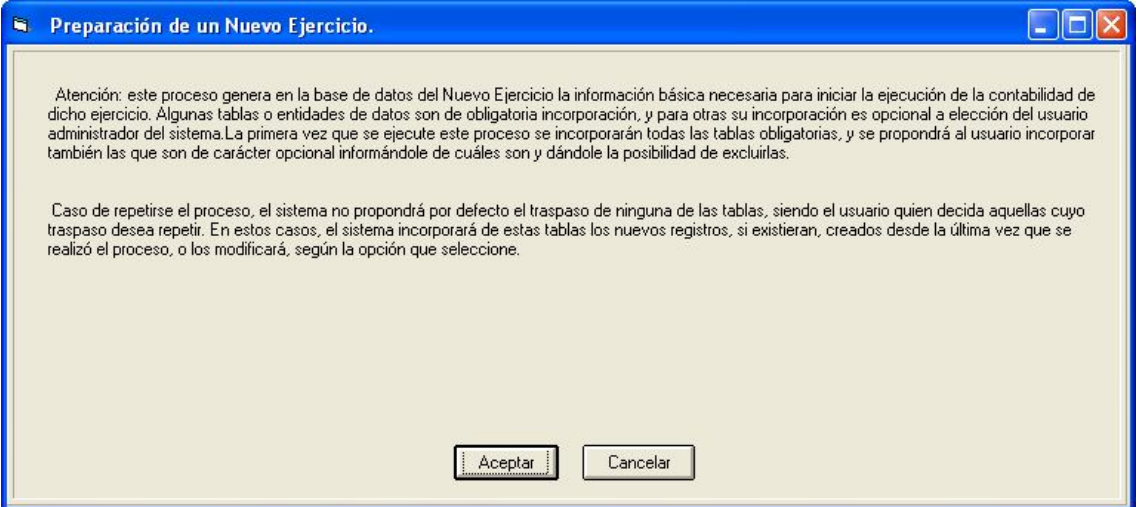

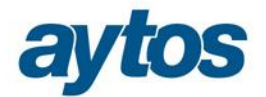

A continuación aparecerá la pregunta para poder indicar si deseamos realizar la creación automática de la base de datos del 2015:

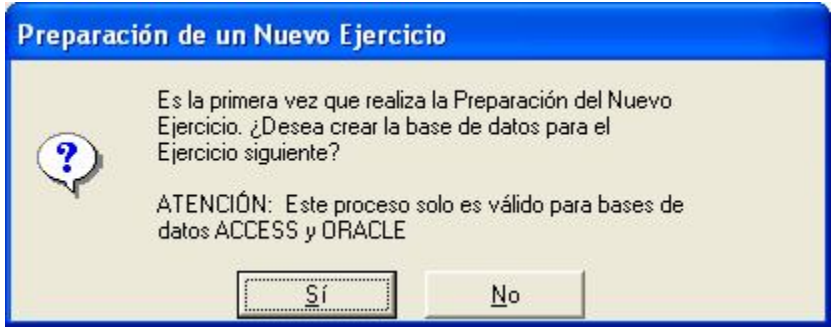

Una vez creada la base de datos, en su caso, ya tenemos la primera pantalla donde vamos a relacionar:

- **Clasificaciones 2014 – 2015.**
- **Aplicaciones de gastos 2014-2015**

#### **2.2.1 Relación de clasificaciones**

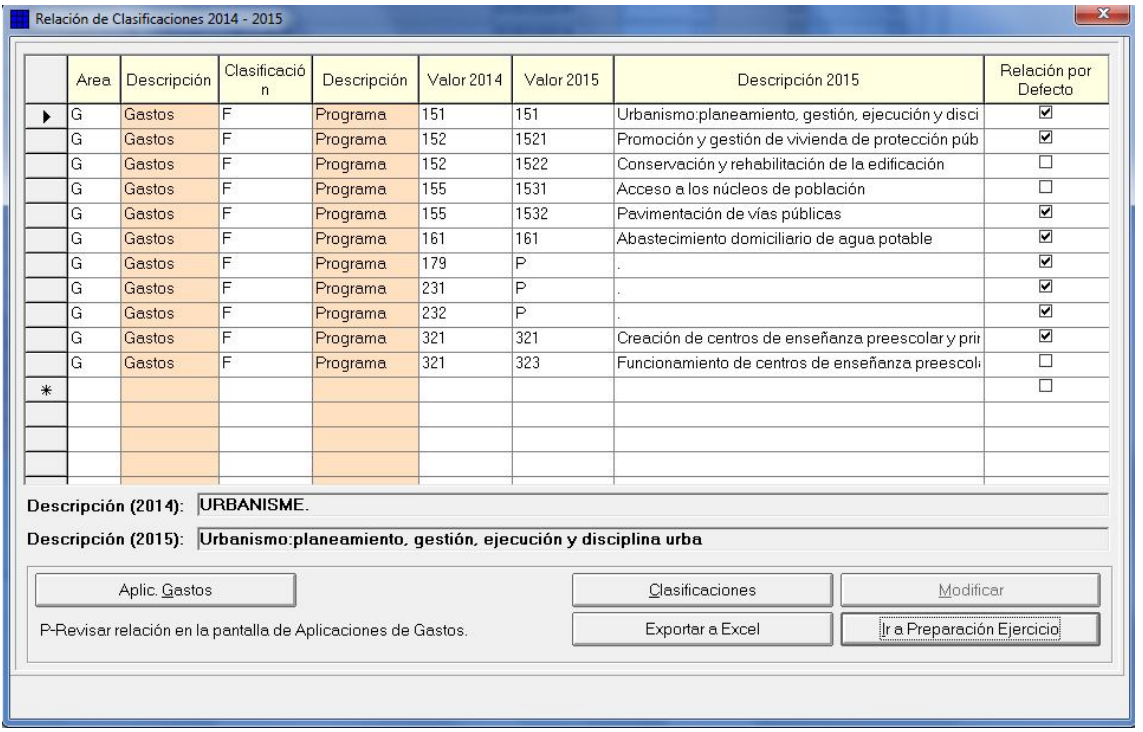

**Es muy importante** que cada entidad repase y se trabaje esta relación, de forma que se establezcan las relaciones entre las distintas clasificaciones 2014-2015 estudiadas y particularizadas para la entidad. Por defecto y para ayudar al usuario, en SicalWin se facilita una tabla de equivalencias para la clasificación por programas que no está sustentada en ninguna Tabla de Equivalencias aprobada por MINHAP.

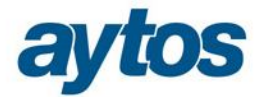

#### **2.2.2 Reglas básicas a tener en cuenta en las relaciones**

- 1. Tenemos por defecto precargada una relación de clasificaciones por programa de gastos realizada por Aytos.
- 2. En la rejilla de clasificaciones sólo aparecerán cargadas equivalencias de la clasificación por programa, pero en exclusiva aquellos códigos de clasificación que la entidad haya utilizado en el presupuesto aprobado para el ejercicio 2014.
- 3. En el caso de que una clasificación antigua pueda relacionarse con varias nuevas, es necesario marcar una de ellas con el check de **"relación por defecto**", que aparece en la última columna de la pantalla.

Por ejemplo, para la clasificación por programas "155 – Vías Públicas", que ahora se desglosa en las clasificaciones: "1531-Acceso a núcleos de población", "1532- Pavimentación de Vías Públicas", hemos marcado por defecto el programa "1532- Pavimentación de Vías Públicas". Esto hará que cuando pulsemos el botón "Aplic. Gastos", todas las aplicaciones 2014 que tuviesen el programa 155 se "convertirán" en 2015 en el programa "1532". Aunque se permitirá al usuario con posterioridad modificar aplicación a aplicación el nuevo programa, pudiendo el usuario:

- Reemplazar en algunas aplicaciones de gasto el programa 1532 por el 1531
- Desglosar el importe de la partida en ambas clasificaciones por programas. Para hacerlo, en el formulario de *"Aplicaciones de Gastos",* seleccionando la aplicación a desglosar es necesario pulsar el botón *"Modificar".*

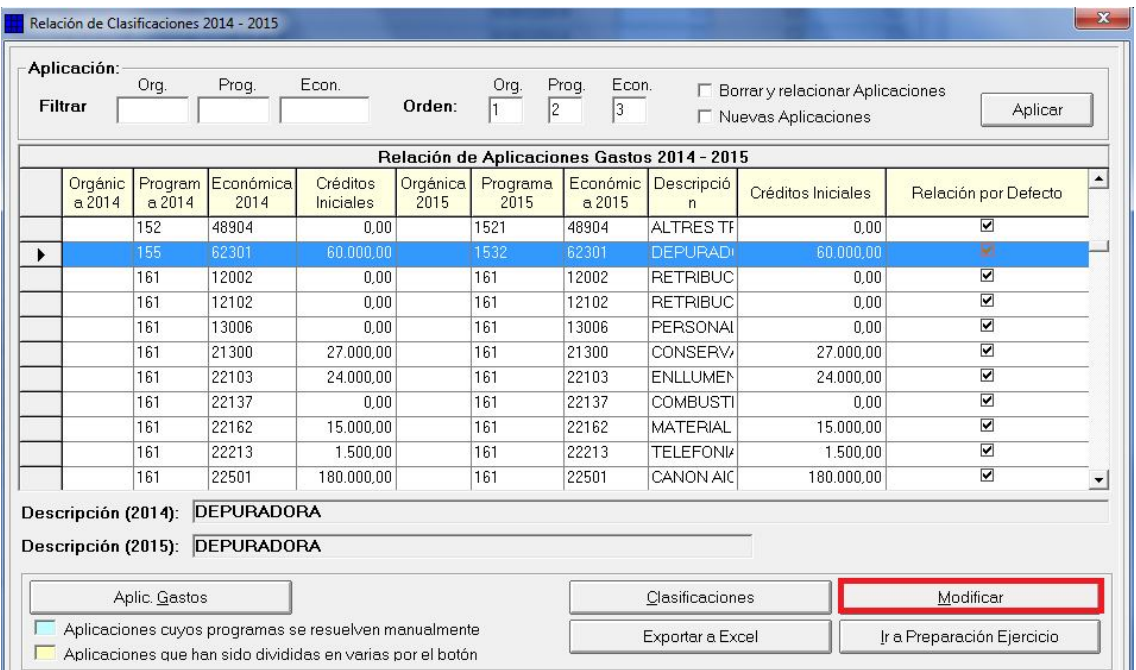

Al pulsar este botón se abrirá una nueva rejilla que permitirá al usuario desglosar los importes en distintas clasificaciones por programa. Aunque el desglose sea de una a varias, será necesario marcar una de las partidas con el check de *"Relación por defecto*", y esa será la aplicación utilizada por defecto para los traspasos de gastos de corriente, aunque con posterioridad se podrá modificar la partida en el traspaso.

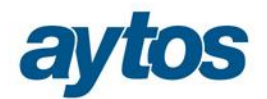

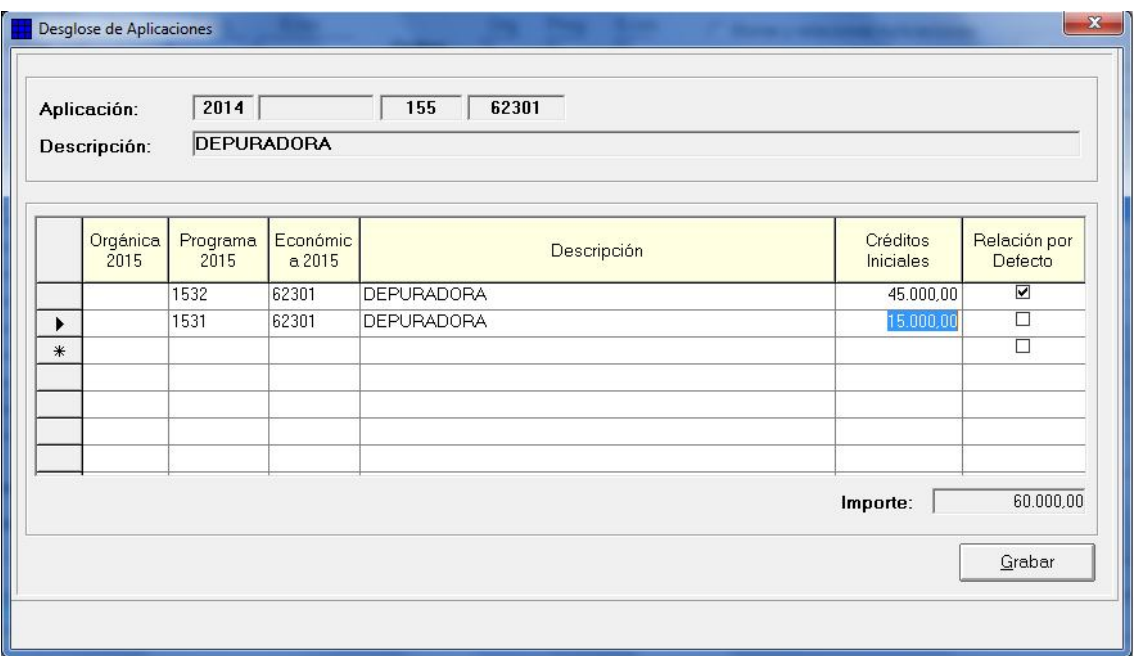

En el caso de que la entidad quisiera reemplazar el programa "155-Vías Públicas", por el nuevo programa "1531- Acceso a núcleos de población", en la gran mayoría de aplicaciones a definir en el nuevo presupuesto del 2015, lo más recomendable y operativo para la entidad sería modificar el atributo de relación por defecto, en el formulario de Relación de Clasificaciones antes de pulsar el botón "Aplic. Gatos", lo que provocaría que de forma automática todas las aplicaciones definidas con el programa 155, se convirtieran al nuevo programa 1531.

- 4. Nivel en el que se deben establecer las relaciones de clasificaciones por programas:
	- o Si trabajamos a 3 dígitos de clasificación por programas (grupo de programas), debemos preocuparnos de que todos los grupos de programas que utilizamos, y que desaparecen o se desglosan estén relacionados con una nueva clasificación por programa atendiendo al Anexo I de la Orden HAP/419/2014.
	- o Si trabajamos a nivel de subprograma (5 dígitos) lo ideal es establecer igualmente la relación de cada subprograma 2014 con el subprograma 2015, pero si no se hace esto, el sistema lo que hace es **mantener** los dígitos cuarto y quinto de la antigua clasificación por programas. Es decir, se mantiene el mismo código de programa y subprograma del 2014 modificando los 3 primeros dígitos con la relación establecida para ese grupo de programa. En el caso de clasificaciones por programas 3 dígitos que ahora es obligatorio desglosar a 4 dígitos, sólo se mantendrá de la clasificación antigua el último dígito correspondiente al subprograma y el 4º dígito asociado al programa se tomará de la relación definida.
	- o Como esta Orden establece la obligación a todas las entidades locales de definir el presupuesto en el que la clasificación por programas se desglose como mínimo al detalle de grupo de programas de gastos. En el caso de entidades con menos de 5.000 habitantes, que tuvieran en el presupuesto del 2014 un desglose de la clasificación por programas a menos de 3 dígitos, éstas estarán obligadas a AMPLIAR el número de dígitos con el que trabajan en la clasificación por programas. En el formulario de relación de clasificaciones y relación de aplicaciones se permite relacionar a distintos niveles. Por ejemplo, si en 2014 se trabaja con clasificación por programas a nivel 2 (Política de Gasto) pero ahora en 2015 se quiere trabajar a nivel 4 (programa), puede establecer la relación dos-cuatro en esta tabla, poniendo, por ejemplo, que la clasificación 15 pasa a la 1532. Así el sistema le creará en el botón "Aplic. Gastos" las aplicaciones con el nivel 4 en la clasificación por programas. En el caso de que no sea posible, establecer esta equivalencia de forma automática para todas las aplicaciones, porque sea necesario realizar un desglose de la partida repartiendo los

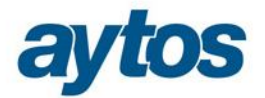

importes, esta modificación se podrá efectuar manualmente en el formulario de Relación de Aplicaciones de Gastos pulsando el botón de "*Modificar"*

- o Si va a DISMINUIR el número de dígitos, esta regla no se aplicará automáticamente, ya que en este caso, el sistema se ha programado para que se añadan los dígitos que corresponda a la estructura con la que se trabajaba en 2014. Por tanto, si se quiere disminuir, tendrá que hacerse ya en el formulario de aplicaciones, una a una, no podrá definir en la tabla de relación de clasificaciones una equivalencia que pase de una clasificación a 5 dígitos a una a 3 dígitos, pues el programa de forma automática volcará los últimos dos dígitos en la nueva clasificación. Por este motivo, en los casos de disminuciones en el nº de dígitos, la modificación se tendrá que realizar de forma individual en cada una de las aplicaciones. Este cambio se podrá efectuar directamente sobre la rejilla de datos o pulsando el botón **"Modificar".**
- 5. También se permite insertar nuevos registros en el Formulario de Relación de Clasificaciones, para contemplar aquellos casos en los que la entidad hubiera creado libremente nuevas clasificaciones por programa en el presupuesto del 2014 y desee crear un mayor desglose al definido para la clasificación por programas en el Anexo I de la Orden HAP/419. En este último caso es importante tener en cuenta lo que se especifica en la Orden:

*"La estructura del Anexo I se debe considerar cerrada y obligatoria. No obstante será abierta a partir del nivel de programas y subprogramas, siempre que no figuren en la estructura que la Orden establece"*

#### **2.2.3 Cómo se añadirán los dígitos para completar la aplicación**

Veamos **un ejemplo** de lo que hará el sistema con una clasificación por programas:

Una entidad tiene el siguiente desglose en la tabla de "Clasificaciones", para el grupo de programas 162:

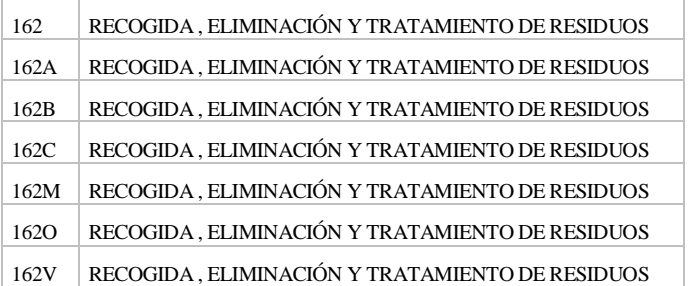

En la pantalla de "**Relación de clasificaciones**", por defecto, tenemos:

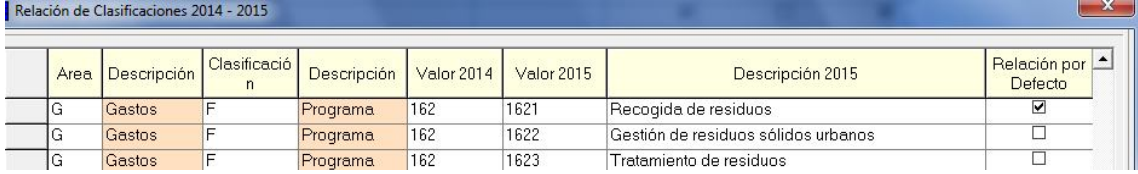

Por tanto, si no hacemos ningún cambio ni adición en esta pantalla, el sistema nos creará en 2015 las siguientes clasificaciones por programas:

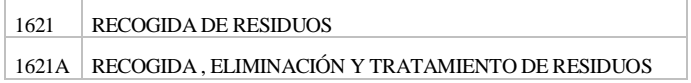

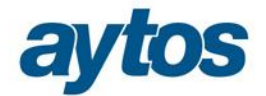

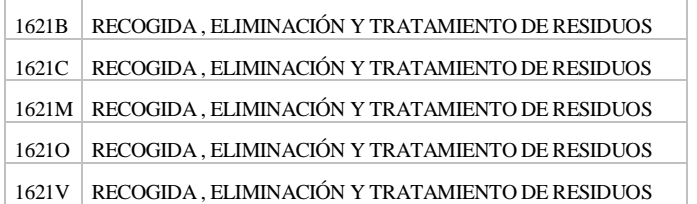

Sustituirá los 3 primeros dígitos "162" por "1621", convirtiendo el 4º dígito en el 5º dígito (subprograma) de la nueva partida del 2015.

#### **2.2.4 Las descripciones de las clasificaciones:**

Se plantea la siguiente casuística:

- **-** Al nivel que aparecen las clasificaciones en la orden HAP/419/2014 de 14 de Marzo, las descripciones se toman de la orden.
- **-** A mayor nivel, se mantienen las descripciones del ejercicio anterior. El usuario deberá repasarlas si desea modificar alguna. Esto podrá hacerlo ya en el ejercicio 2015, accediendo a *"Administración del Sistema Clasificaciones"*

En el ejemplo, la descripción de la "1621" se toma de la norma, pero a nivel 5 ("1621A", "1621B", "1621C"…) se toma la que tenía el usuario el ejercicio anterior.

#### **2.2.5 Clasificaciones pendientes de relacionar**

Tal y como se ha aclarado en el apartado 2.1.5 la tabla de equivalencias de clasificaciones por programas, al no establecerse en la Orden, no es fija y cerrada. Por consiguiente, la tabla de equivalencias precargada en SicalWin es de carácter orientativo y no está completa, pues hay programas en los que es complejo definir una relación única válida para todas las entidades locales. En estos casos, podemos encontrar clasificaciones por programas que desaparecen en la nueva Orden, en las que como código de destino se ha indicado una "*P, Pendiente",* en estos casos se obliga al usuario a definir de forma manual la equivalencia.

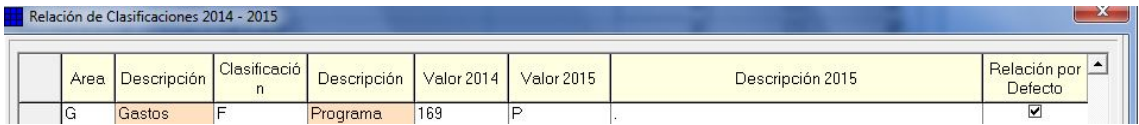

Al ir al formulario de **"Relación de Aplicaciones de Gastos",** todas aquellas aplicaciones de gastos en las que se hubiera utilizado esta clasificación por programa pendiente de relacionar aparecerán con la línea en color celeste, con una leyenda en la que se realiza la siguiente aclaración:

Aplicaciones cuyos programas se resuelven manualmente

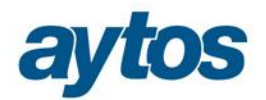

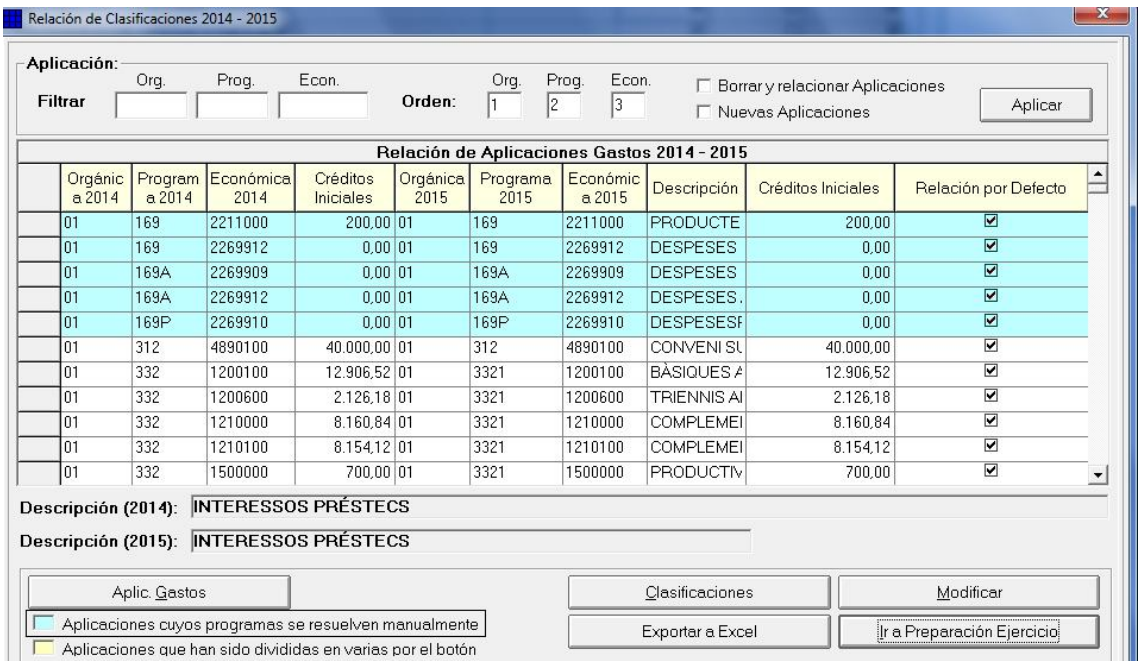

Si la entidad intentara crear el ejercicio 2015, sin haber relacionado previamente estas clasificaciones por programas que desaparecen y que en la relación de clasificaciones han quedado pendientes, aparecerá el siguiente mensaje que no permitirá continuar:

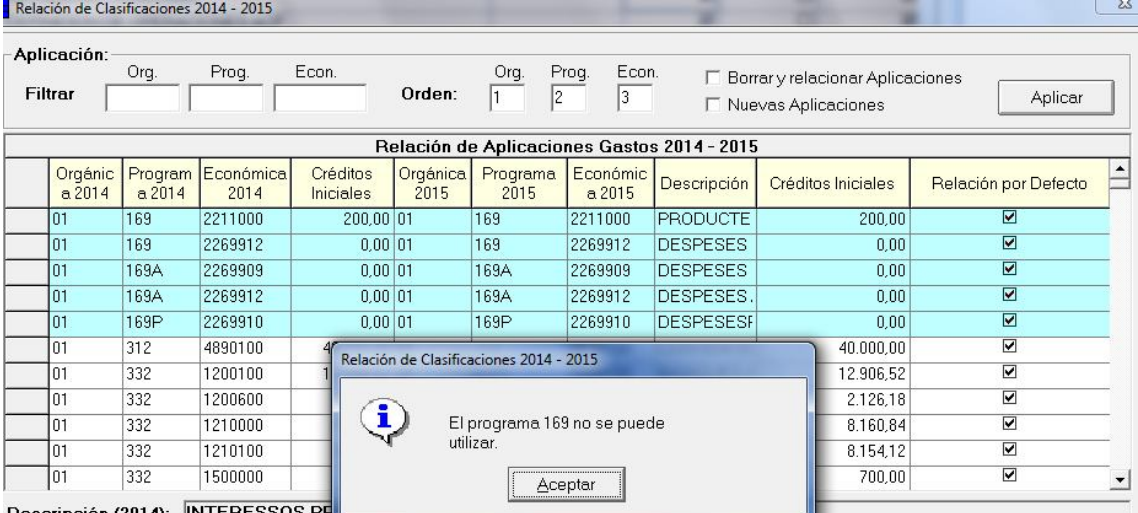

#### Descripción (2014): INTERESSOS PF

#### **2.2.6 Clasificaciones creadas por la entidad que no estaban en la Orden EHA/3565/2008.**

Por ejemplo**,** la entidad tiene desglosado el grupo de programas "162 – Recogida, eliminación y tratamiento de residuos" y estadística", en dos programas: "1621 –Recogida de Residuos" y "1622 –Eliminación y Tratamiento de Residuos". ¿Cómo serán los nuevos programas que cree el sistema?

Vemos la tabla de relación de clasificaciones:

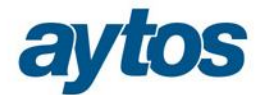

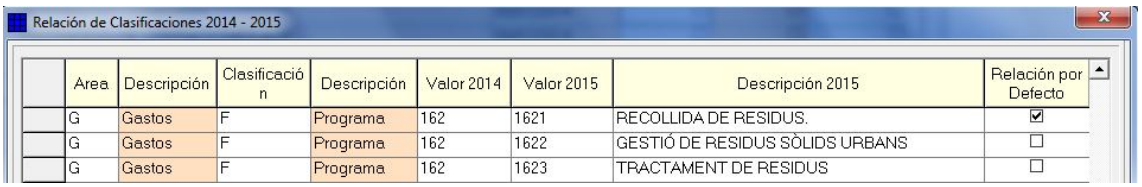

El sistema, en este caso, buscará la relación a nivel 4 para las clasificaciones "1621" y "1622", como no la localizará a nivel 4, la buscará a nivel 3, donde sí encontrará relación para la "162" que se desglosa en: "1621", "1622" y "1623". Tomará la relación definida por defecto, que es: "162" a "1621".

A continuación insertará el último dígito de la clasificación del 2014 a cada una de las nuevas clasificaciones que va a crear en 2015, de esta forma, las nuevas clasificaciones que se crearán de forma automática serán: "16211- Recogida de Residuos" y "16212- Eliminación y Tratamiento de Residuos".

Por lo que se ha visto en este ejemplo, se puede comprobar que es conveniente que la entidad repase la tabla de equivalencias que muestra Sicalwin, y la modifique si así lo cree conveniente. Por ejemplo, en el caso anterior, si la entidad no quisiera utilizar la clasificación por programa al desglose de Subprograma, debería de haber eliminado la relación de clasificaciones dada por defecto en SicalWin e insertar una nueva relación de clasificaciones indicando lo siguiente:

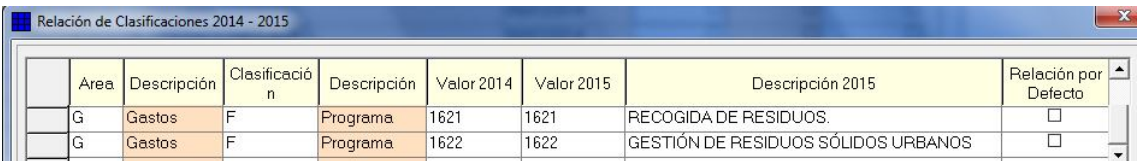

En cualquier caso, la entidad también podrá modificar la clasificación por programa en el formulario de *"relación de aplicaciones de gastos",* de forma detallada para cada una de las partidas.

¿Tenemos ya repasada la tabla de clasificaciones? Podemos entonces pasar a las **aplicaciones.**

#### **2.2.7 Relación de aplicaciones de gastos**

Con el botón "**Aplic. Gastos**", pasamos a trabajar el presupuesto de gastos:

El sistema me habrá creado un presupuesto de gastos, relacionando:

- **-** Cada código de programa 2014, con la clasificación por programas equivalente atendiendo a la Orden HAP/419/2014.
- **-** En esta nueva funcionalidad que permite la Preparación del Ejercicio 2015, también se contempla que la entidad pueda realizar cambios en el presupuesto 2015 en las clasificaciones de gastos: económica y orgánica, aunque en estas clasificaciones no haya cambios atendiendo a la Orden HAP/419/2014.

De esta forma obtenemos el presupuesto del 2014 adaptado a la estructura aprobada en la Orden HAP/419/2014. En el caso de desdobles de aplicaciones, se habrá tomado la relación marcada "*por defecto"*

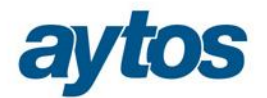

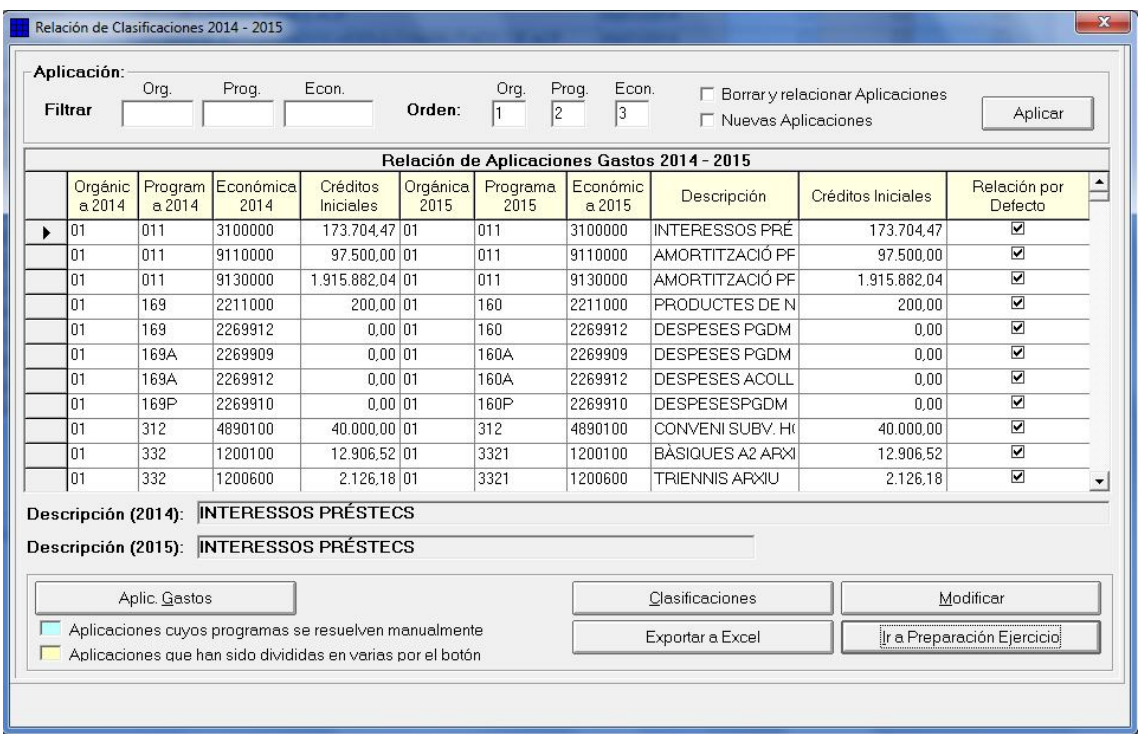

El usuario podrá, **en cada línea de aplicación presupuestaria:**

- **1. Dejar la aplicación que le ha creado** el sistema automáticamente
- **2. Modificar alguna de las clasificaciones, orgánica, programa o económica**, siempre que se cumpla la relación de clasificaciones. Esto lo podrá hacer simplemente tecleando la clasificación sobre la casilla, y bajar con el cursor para confirmar, o pulsar Intro. También podemos pulsar F5 sobre cualquier estructura de 2015 para ver cuál es la relación permitida. (Ver punto 2.2.8. siguiente)
- **3. Pasar de una aplicación a dos**, o más. (Ver punto 2.2.9. siguiente)

**Es importante tener presente que en este formulario, únicamente se realiza el desglose de las clasificaciones por programa atendiendo a la estructura de la nueva Orden HAP/419, pero siempre se parte del importe de créditos iniciales del presupuesto del ejercicio 2014. En este formulario, no está pensado que el usuario introduzca el presupuesto del 2015 con los nuevos importes previstos de créditos iniciales para el 2015. Esta modificación en los importes de los créditos iniciales, se realizará de la misma forma que en todos los ejercicios en el Módulo de Elaboración de Presupuestos en el ejercicio 2015.**

#### **2.2.8 Modificar una aplicación**

Para modificar una aplicación, solo tenemos que modificar el código de su clasificación por programa (económica u orgánica) en las columnas correspondientes a 2015.

Podemos hacerlo tecleando directamente el código, o pulsando F5 sobre la columna correspondiente, por ejemplo si lo hacemos en la columna "programa 2015", en el grupo de programa "431- Comercio", nos aparecen los siguientes programas posibles para relacionar:

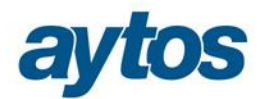

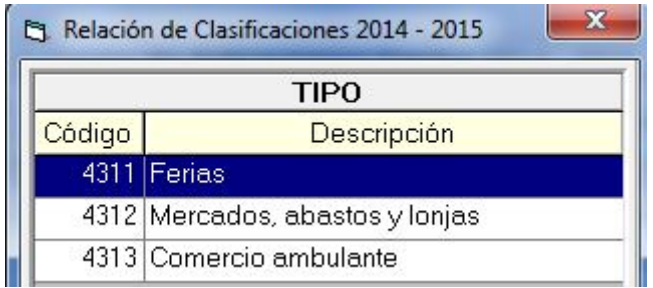

En caso de querer modificar alguna clasificación y no cumplir la regla de equivalencias, se emitirá el mensaje:

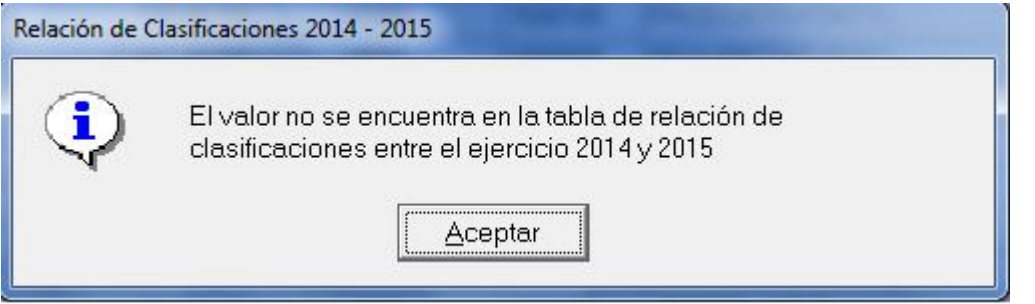

Entonces debemos pulsar de nuevo el botón "Clasificaciones", establecer la relación y volver a "Aplic. Gastos"

### **2.2.9 Pasar de una aplicación en 2014 a varias en 2015.**

Vamos a desdoblar la antigua aplicación *"02.431.2269900 – Gastos Varios Mercado",* convirtiéndola en dos aplicaciones en 2015: *02.4312.2269900- Gastos varios mercado de abastos 02.4311.2269900- Gastos varios ferias*

Pulsamos el botón "**Modificar**":

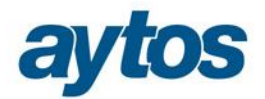

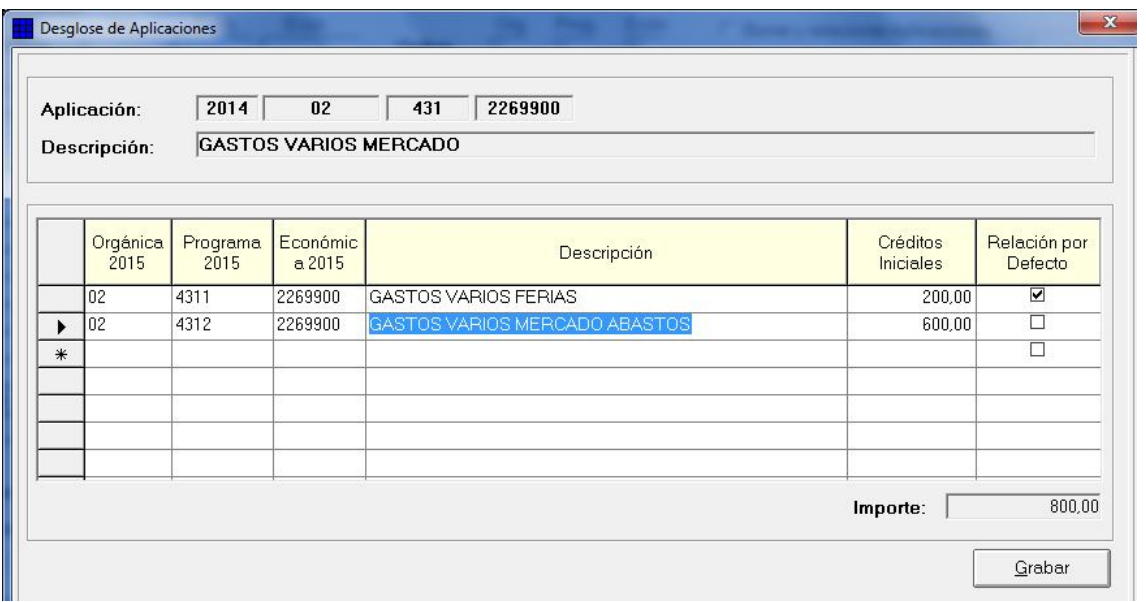

Hemos añadido una segunda línea con una nueva aplicación, y hemos modificado los importes, puesto que la suma de líneas no puede ser superior al importe consignado en 2014.

Con esto que hemos hecho, tendremos en 2015, dos aplicaciones en lugar de una, y con esta estructura se copiará la tabla básica de aplicaciones de 2014 a 2015, para hacer la copia de presupuesto de gastos al entrar en el módulo de elaboración de presupuestos.

**- En el caso de que la entidad apertura el presupuesto como prórroga, se mantendrán las clasificaciones por programas adaptadas a la antigua estructura definida en la Orden EHA/3565/2008.**

Esa aplicación nos queda en dos, marcándose en color amarillo:

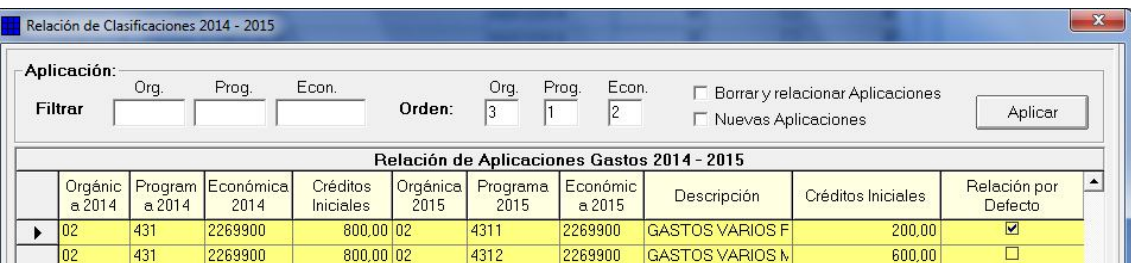

#### **Nota importante:**

En el caso de que al usuario se le hubiera olvidado realizar algún desdoble de aplicaciones en el formulario de "*Relación de Aplicaciones de Gasto"* y con posterioridad hubiera realizado la inclusión manual de una nueva aplicación en la Carga de Aplicaciones de Gastos del Módulo de Elaboración del Presupuesto de Gastos en el ejercicio 2015, esto tendrá repercusiones en los **listados comparativos de presupuesto.**

En el ejemplo anterior, hemos desdoblado la aplicación 02.431.2269900, que tenía 800 € de crédito inicial en 2014, en dos aplicaciones 2015, la 02.4311.2269900 y la 02.4312.2269900, con unos créditos de 200 y 600€ respectivamente.

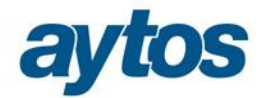

A la hora de elaborar el presupuesto 2015, en el Módulo de Elaboración del 2015, dotaré de crédito inicial previsto a estas dos aplicaciones. Pongamos por ejemplo que la primera tendrá un crédito de 100€ y la segunda un crédito de 550€. En ese caso, en los listados comparativos 2014-2015, tendremos:

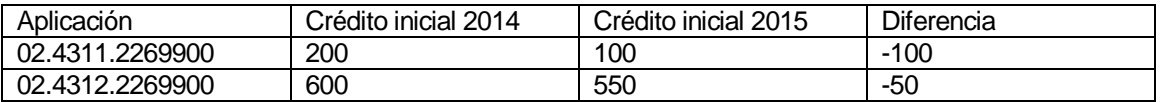

En el caso de que no desdoblemos la aplicación, se copiará al módulo de elaboración solo la existente en 2014 (transformada). En el módulo de elaboración, ya en 2015, podemos crear la 02.4312.2269900 y dotarla de su crédito, pero entonces el listado comparativo nos quedará:

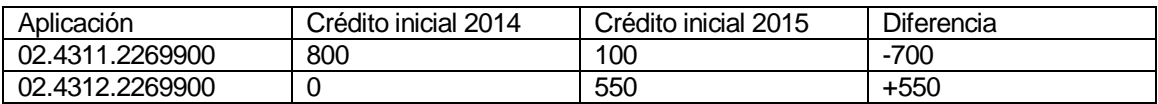

#### **2.2.10 Aplicación por defecto**

Nótese que una de las aplicaciones, cuando hemos desdoblado, queda marcada como "relación por defecto". Esta será la relación que el sistema tome para los traspasos de operaciones que se hagan posteriormente. Adelantamos el funcionamiento de los traspasos en función de la relación marcada por defecto:

Si tenemos en 2014 una "AD" de ejercicios posteriores a la aplicación 02.431.2269900, al traspasar esa "AD" por el traspaso de gastos futuros, ¿a qué aplicación 2015 se va a traspasar?

- **-** Por defecto el sistema me presentará para el traspaso la aplicación 02.4311.2269900, ya que es la aplicación marcada como "relación por defecto"
- **-** Pero podré escoger para las operaciones que yo quiera, la aplicación 02.4312.2269900
- **-** E incluso, para los traspasos, podré escoger otra aplicación distinta a las dos anteriores, siempre que:
	- o Cumpla la relación de clasificaciones por programa definida.
	- o Y por supuesto haya crédito consignado en 2015 para poder hacer ese traspaso en esa aplicación.

Aclaramos de este último punto, que se permitirá en cualquier momento (por ejemplo ya en Enero de 2015), establecer una **nueva relación de clasificaciones**, para una determinada clasificación por programas y volver a establecer ,por tanto, una **nueva relación de aplicaciones**, marcando como "relación por defecto" otra distinta a la que inicialmente había, y entonces realizar los traspasos, que me tomarán esta última relación.

Esta modificación efectuada en el formulario de Preparación del Nuevo Ejercicio, no tendrá su reflejo en el Módulo de Elaboración del Presupuesto de Gastos del ejercicio 2015, en el caso de que la entidad ya hubiera realizado la Copia de Aplicaciones de Gastos.

Si la entidad deseara volver a realizar la copia de aplicaciones de gastos para las partidas pertenecientes a una determinada clasificación por programas, para la que previamente se hubiera modificado la relación, bastaría con filtrar por la clasificación por programas en el formulario de "Mantenimiento de Créditos del Presupuesto de Gastos", del Módulo de Elaboración de Presupuestos y a continuación tras seleccionar las aplicaciones pulsar el botón de **"Borrar aplicaciones marcadas".** Una vez borradas las aplicaciones, se permitirá volver a copiarlas considerando las nuevas relaciones definidas en el formulario de Preparación del Nuevo Ejercicio del 2014.

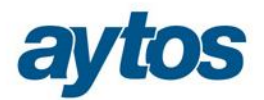

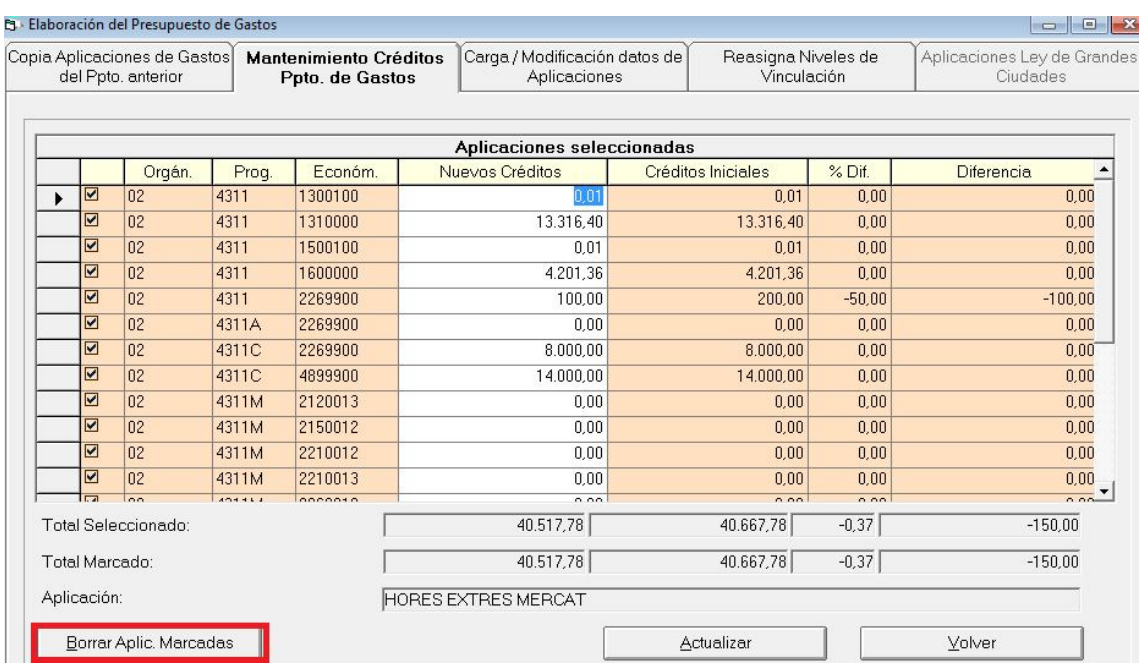

En este caso, he modificado la relación de la clasificación por programas "*431-Comercio*", para que la única equivalencia de destino sea: "*4312- Mercados, abastos y lonjas*", al volver a realizar la Copia de Aplicaciones de Gastos en el Módulo de Elaboración de Presupuestos, previo filtro por grupo de programa 431, se han modificado las clasificaciones por programas de todas las aplicaciones de gastos y, por tanto, se insertarán atendiendo a las nuevas relaciones definidas:

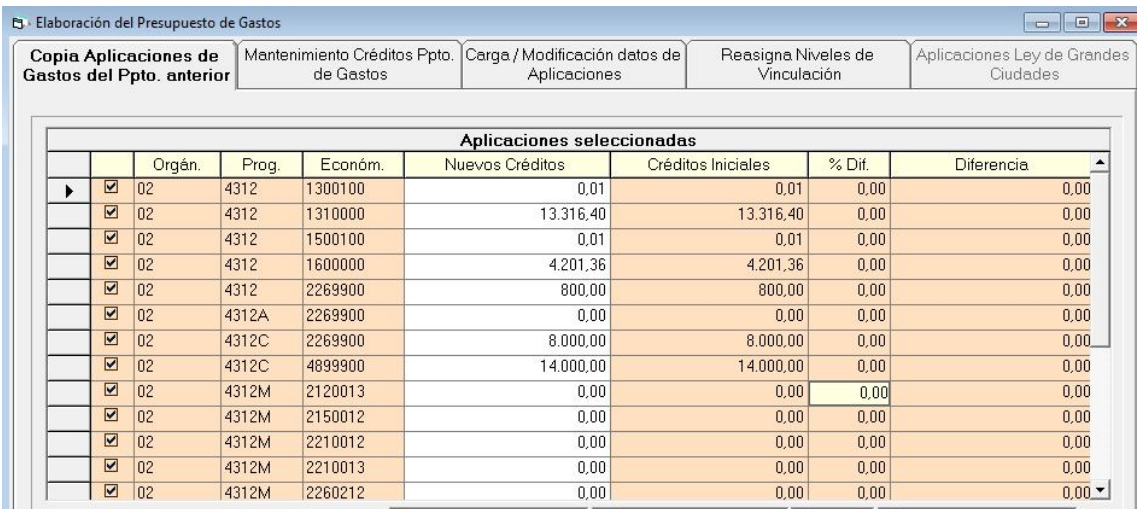

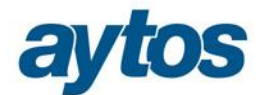

## **2.2.11 Utilidades de la pantalla de relación de aplicaciones**

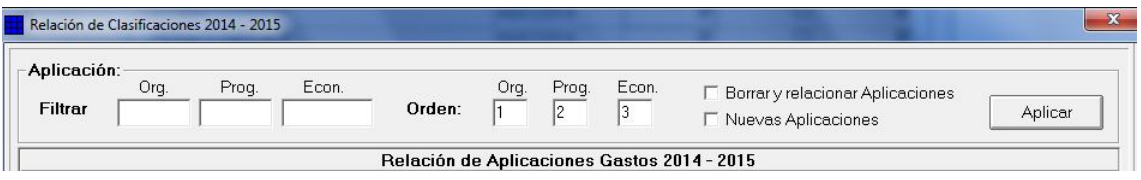

En la parte superior de la pantalla de relación e aplicaciones tenemos distintas utilidades que pasamos a explicar.

#### *A) Filtrar.*

Podemos filtrar para ver solo las aplicaciones origen que deseemos (y con qué destino están relacionadas), tecleando los dígitos iniciales de las distintas clasificaciones y pulsando "**Aplicar**".

Por ejemplo, si quisiéramos ver sólo las aplicaciones cuya orgánica sea "01" y el área de gasto empiece por "1":

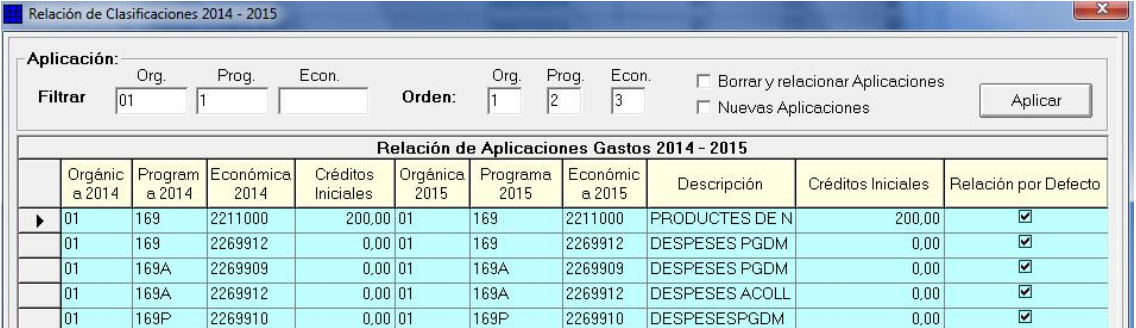

#### *B) Ordenar*

También se puede ordenar según clasificaciones orgánica, programas o económicas (2014), tecleando el orden correspondiente en el apartado "Orden". Si queremos ordenar todo el presupuesto por : programa+ económica + orgánica, pondríamos:

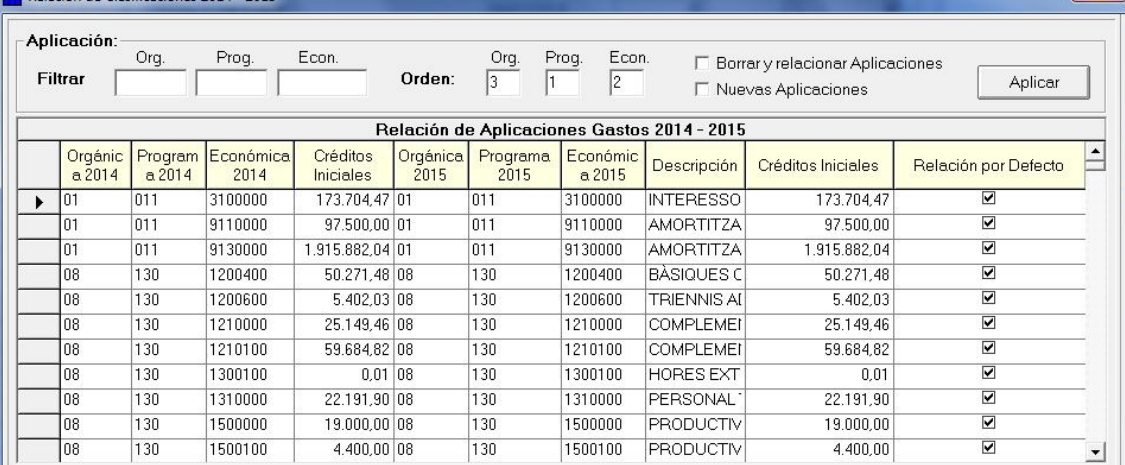

Es decir, un "1" en Programa, un "2" en Económica y un "3" en Orgánica. Esto se puede utilizar conjuntamente con "Filtrar".

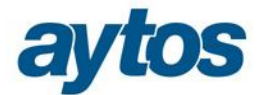

#### *C) Borrar y relacionar aplicaciones.*

Si marcamos esta casilla, y pulsamos "**Aplicar**", se nos dará un aviso previo para **eliminar** la relación de aplicaciones establecida anteriormente (solo de las filtradas y visualizadas en la rejilla de datos). Se volverá a leer la relación de **clasificaciones,** y en base a ella se establecerá nuevamente la relación de **aplicaciones.**  Se eliminarán los posibles desdobles que se hayan realizado de forma manual.

#### *D) Nuevas aplicaciones*

En el periodo comprendido entre la primera preparación del nuevo ejercicio (por ejemplo en Agosto 2014), y el final de la elaboración del presupuesto 2015, transcurrirán unos meses en los que puedo haber grabado expedientes de modificación de crédito donde he podido crear nuevas aplicaciones (créditos extraordinarios). Es necesario relacionar estas nuevas aplicaciones, ya que pueden verse implicadas en traspasos (de proyectos, de operaciones, …) y además los listados comparativos del módulo de elaboración del presupuesto pueden ser incorrectos si las nuevas aplicaciones no estuviesen relacionadas.

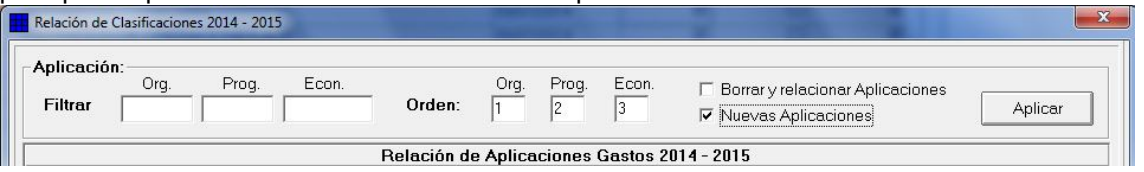

Una vez pulso "Aplicar", obtenemos la relación de la aplicación 2014 con la 2015. Igual que se hizo la primera vez, se toma la relación de cada clasificación (Org.,Prog.,Econ.) pudiéndola modificar el usuario, dentro de las relaciones permitidas.

Si no existiesen aplicaciones a relacionar, se nos muestra este mensaje:

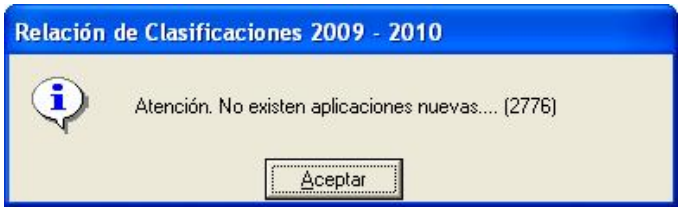

*E) Exportar a Excel* 

El botón "**Exportar a Excel"** facilitará el poder trabajar primeramente estas relaciones en un borrador en Excel, para después teclearlo en Sicalwin.

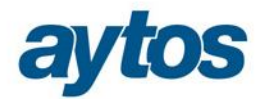

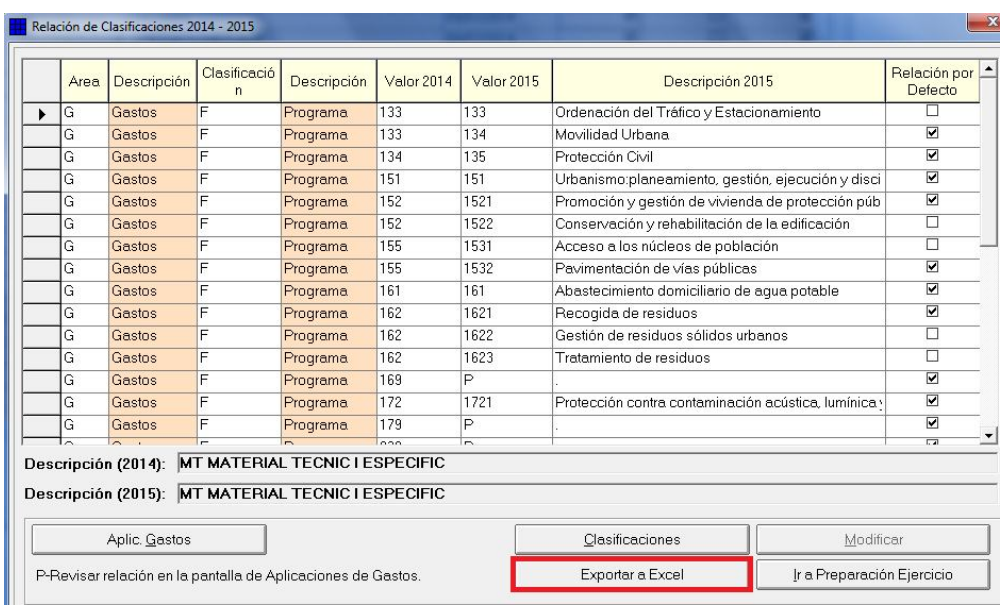

# **2.2.12 Aspectos importantes a tener en cuenta:**

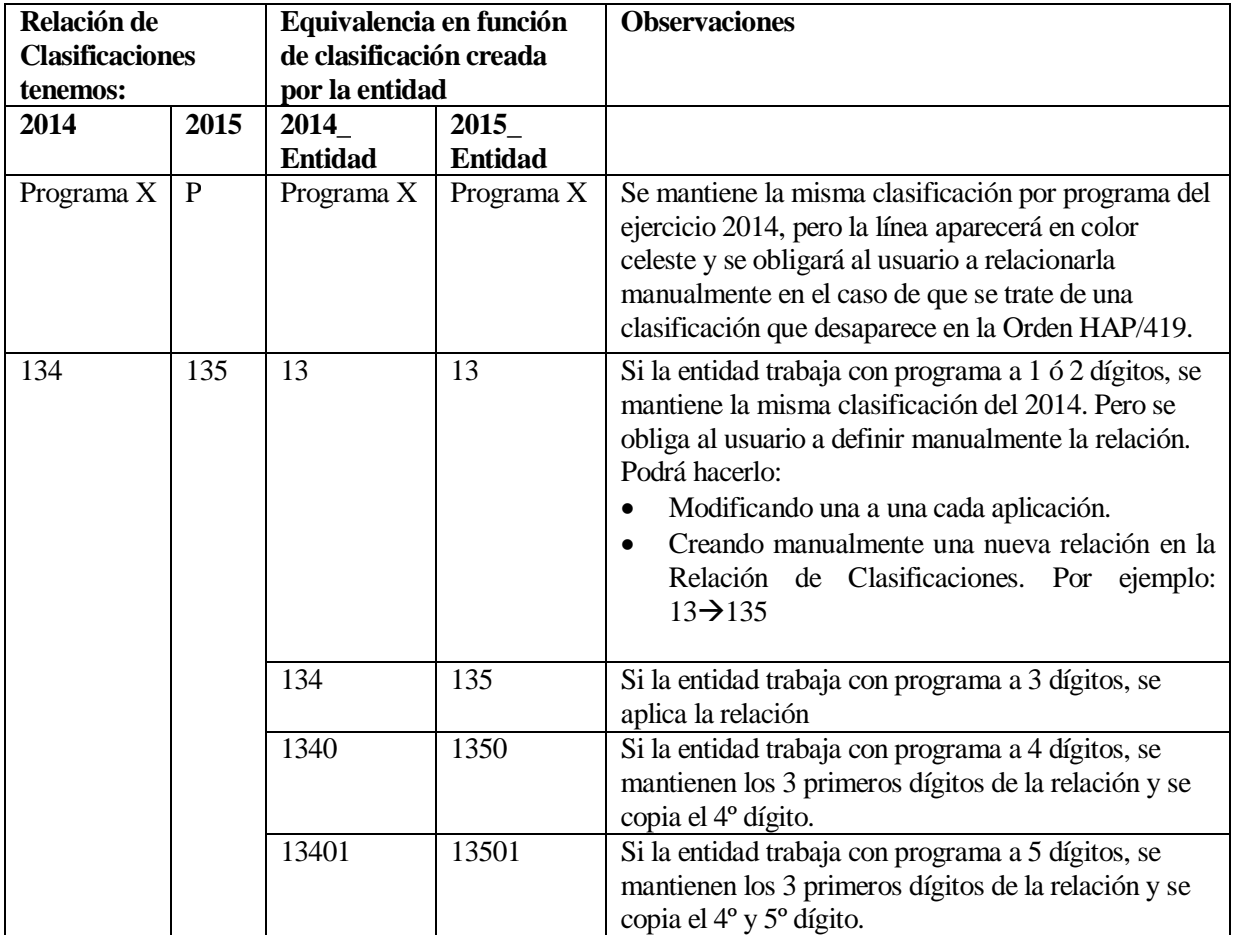

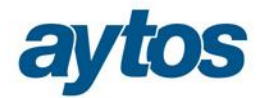

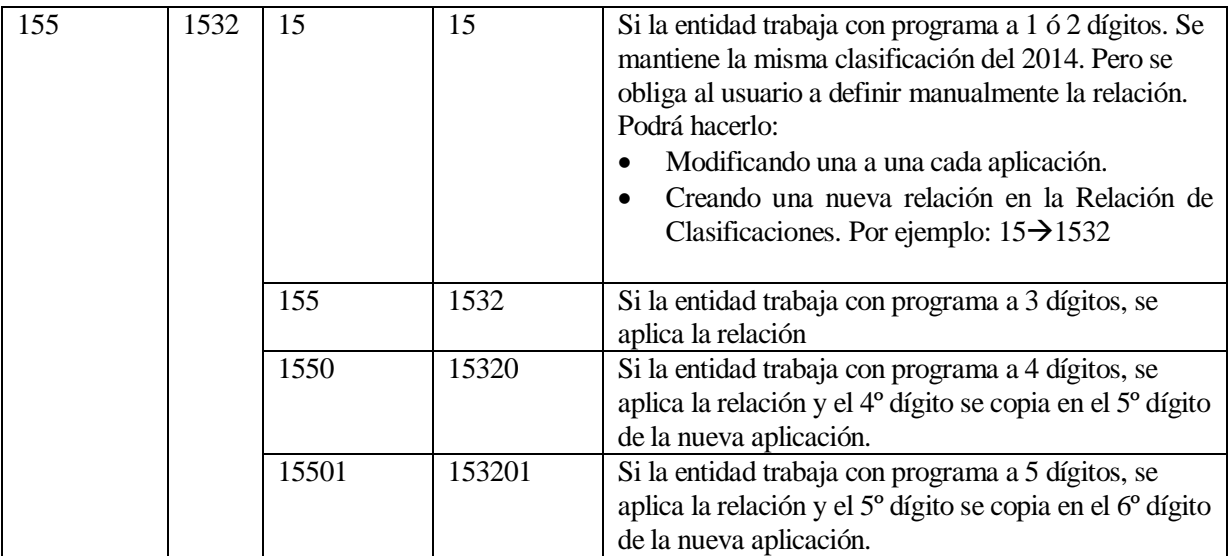

# **2.2.13 Ir a preparación del nuevo ejercicio**

Finalmente pulsamos el botón "Ir a preparación del nuevo ejercicio", siguiendo ya el procedimiento habitual de cada año.

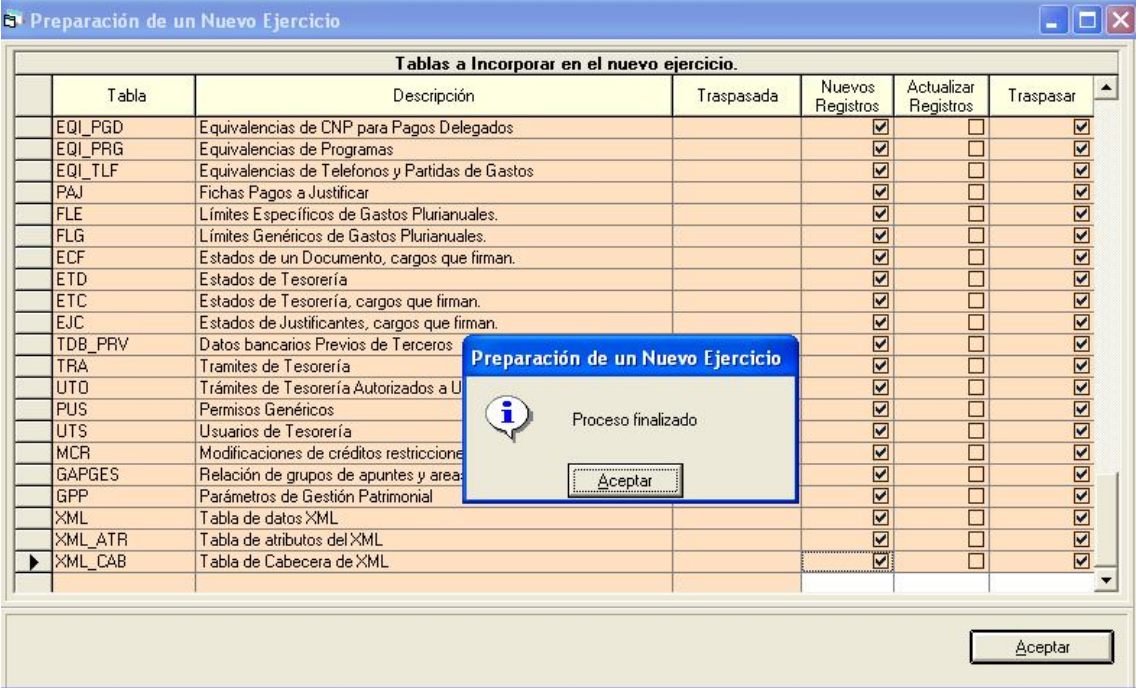

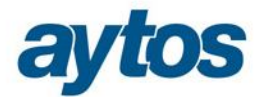

#### **En este momento, ya tenemos la base de datos de 2015 preparada.**

Ahora podríamos:

- Ir al ejercicio 2015 y entrar en el "Módulo de elaboración y simulación de presupuestos", o en su caso, ir a algunos de los otros módulos de elaboración, como GPR de elaboración de presupuestos descentralizado, o GP-Met.
- Llegado el momento, si es necesario, **abrir el presupuesto 2015 como prórroga**.
- En el caso de que la entidad quiera aperturar el presupuesto definitivo, obligatoriamente tendrá que acceder al "*Módulo de elaboración y simulación de presupuestos".* En el ejercicio 2015 no se permitirá aperturar el presupuesto en definitivo, sin haber copiado las aplicaciones convertidas a la nueva estructura aprobada por la Orden EHA 419/2014. En el caso de que la entidad quisiera elaborar el presupuesto definitivo en las opciones de menú: "*Carga de Aplicaciones de Gastos" y "Carga de Aplicaciones de Ingresos",* previamente tendrá que convertir manualmente los códigos de las clasificaciones por programas que se ven afectadas por la Orden EHA/419/2014, pues en caso contrario, SicalWin no permitirá aperturar el presupuesto definitivo.

#### **2.3. Elaboración y simulación de presupuestos**

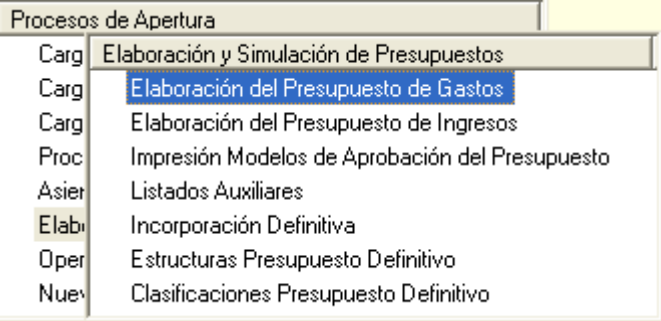

Los pasos a seguir para la elaboración del presupuesto son los mismos que si no hubiese cambio de estructura presupuestaria, solo que la copia de aplicaciones del presupuesto de gastos no va a ser la del año anterior, sino que se tomarán los datos del presupuesto ya adaptado a la nueva estructura en la que se ha transformado el presupuesto del 2014, tras haber realizado la relación de aplicaciones de gastos en el formulario de Preparación del Nuevo Ejercicio.

#### **2.3.1 Estructuras presupuesto definitivo.**

En primer lugar entramos en este punto de menú para establecer el nivel de estructura exigido para cada clasificación.

En la Orden HAP/419/2014, se especifica que para la clasificación por programa, el detalle de los créditos se presentará como mínimo en el nivel de grupos de programas de gasto (3 dígitos) y para aquellas clasificaciones detalladas en el anexo 1 de la Orden el nivel exigido puede llegar al desglose de programa (4 dígitos).

Por tanto, al entrar en esta opción para establecer el nivel de estructura del presupuesto, de forma automática se comprobará el desglose exigido en la Orden HAP/419/2014 y en función de las equivalencias definidas por la entidad en el formulario de "*Relación de Aplicaciones de Gastos"* se tomará el máximo desglose de la clasificación por programa definido en las aplicaciones de gastos utilizadas.

En este formulario se realizará el siguiente control:

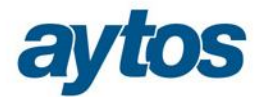

Se verificará que como mínimo el nivel de estructura definido para cada una de las clasificaciones será el siguiente:<br>Gastos Programa:

Debe ser mayor o igual a 3 (no permitir valores 0,1, 2) **Gastos Económica:** Debe ser mayor o igual a 3 (no permitir valores 0,1, 2) **Ingresos Económica**: Debe ser mayor o igual a 3 (no permitir valores 0,1, 2)

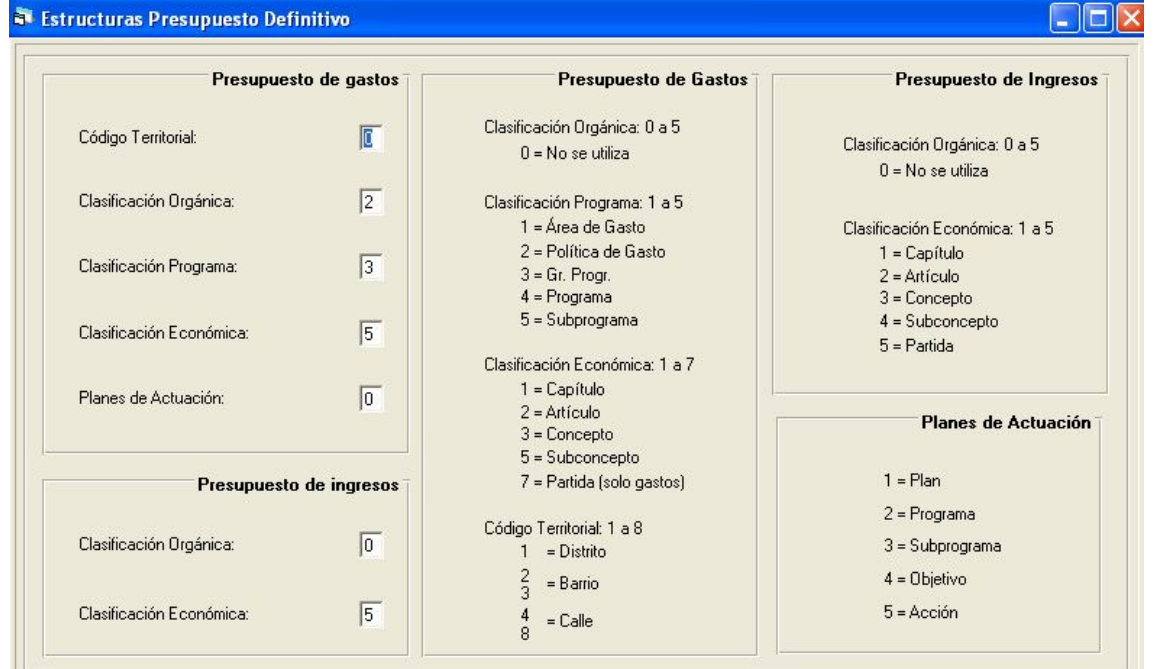

#### **2.3.2 Clasificaciones presupuesto definitivo**

Después de elegir el nivel de estructura, entramos en "*Clasificaciones presupuesto definitivo*" y vamos marcando todas las clasificaciones para que se copien. Y si es necesario, también podemos crear nuevas clasificaciones que vayamos a utilizar en 2015.

Vamos marcando: gastos orgánica, gastos programa, gastos económica, ingresos orgánica e ingresos económica para que se copien las clasificaciones que se han utilizado el año anterior, **actualizadas a la nueva estructura presupuestaria.**

En este formulario se realizarán los siguientes controles:

- 1. Se comprobará si se ha utilizado alguna de las clasificaciones por programas definidas en el Anexo 1 de la Orden, que es obligatorio desglosar a 4 dígitos. En caso afirmativo, se obligará a definirla a un nivel de 4 dígitos.
- 2. La estructura especificada en el Anexo 1 de la Orden es cerrada y obligatoria, por tanto, se comprobará que sólo se puedan crear nuevos programas y subprogramas de forma libre cuando los mismos no figuren en la estructura que la Orden establece.

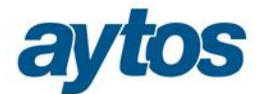

#### **2.3.3 Elaboración del presupuesto de gastos**

Realizados los pasos anteriores, ya podemos ir a "*Elaboración del presupuesto de gastos", y hacer la "Copia de Aplicaciones de Gastos del Ppto. Anterior"*

Este ejercicio 2015, excepcionalmente, sólo se podrán copiar los "Créditos iniciales" (o partir de importe cero). Por tanto, están ocultas las opciones de copiar los créditos definitivos o las obligaciones reconocidas.

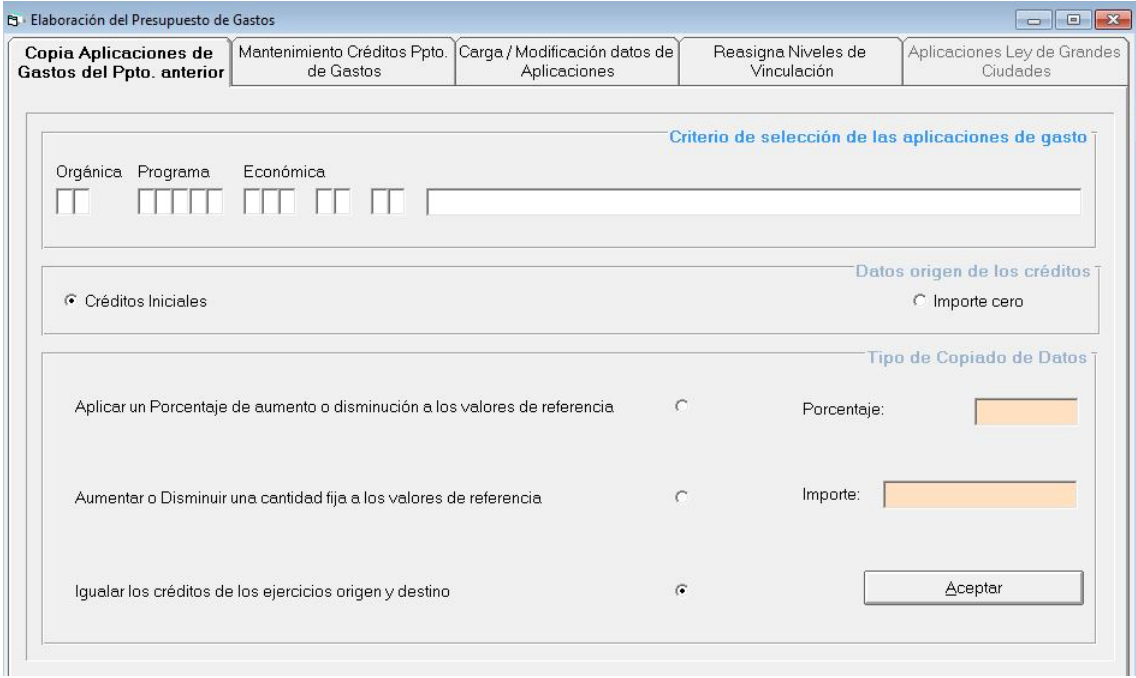

Por lo demás, esta pantalla funciona como siempre, filtrando o no por las aplicaciones que deseamos y eligiendo los datos origen de los créditos (iniciales, definitivos), y el tipo de copiado (igualando, aplicando porcentaje). Al pulsar "Aceptar" vemos la rejilla de aplicaciones, en la que podremos comprobar que la estructura de la clasificación por programas se ha mostrado conforme a la Orden HAP/419/2014. A continuación podemos trabajar igual que lo hacíamos en otros ejercicios, marcando las aplicaciones y pulsando "Actualizar" (Recomendamos no modificar importes aquí, sino ya en el "Mantenimiento de Créditos de Ppto. De Gastos")

Es importante aclarar que excepcionalmente en el ejercicio 2015, se puede utilizar la opción de "Copia de aplicaciones de Gastos del Ppto. Anterior" aunque en el ejercicio 2014 se hubiera trabajado con un nivel de clasificación distinto al definido para el presupuesto del 2015.

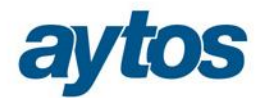

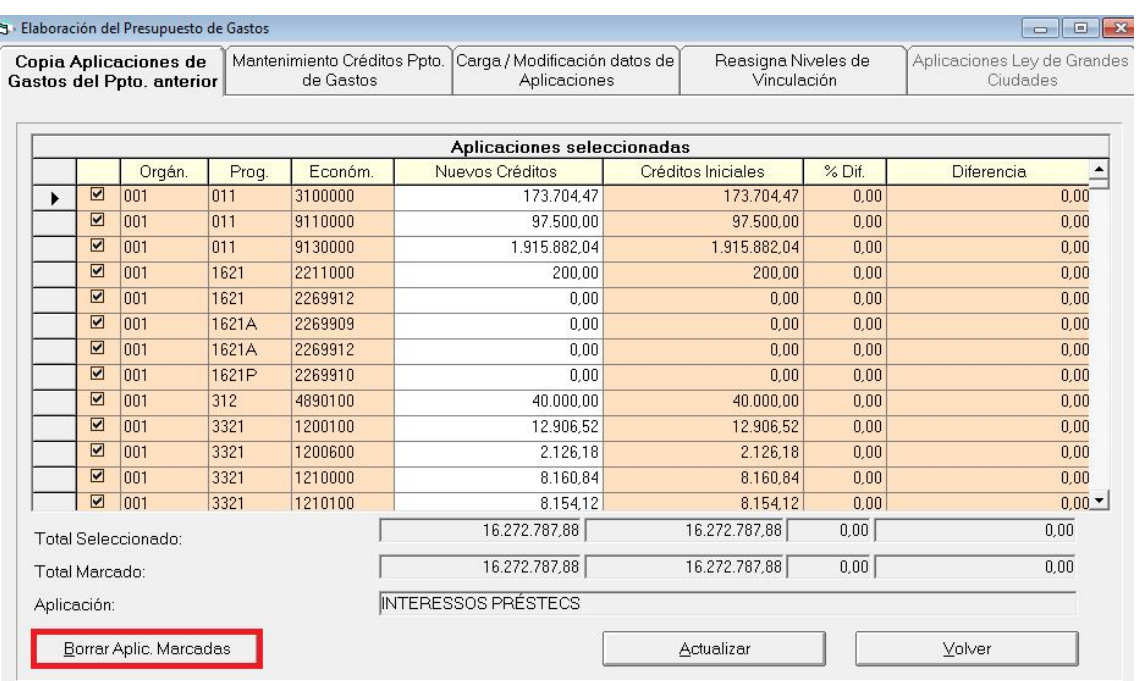

El botón de **"***Borrar Aplicaciones Marcadas"* permitirá volver a copiar las aplicaciones eliminadas atendiendo a las nuevas relaciones de aplicaciones que se hayan introducido en el formulario de "*Relación de Aplicaciones de Gastos*" del formulario de "*Preparación del Nuevo Ejercicio".*

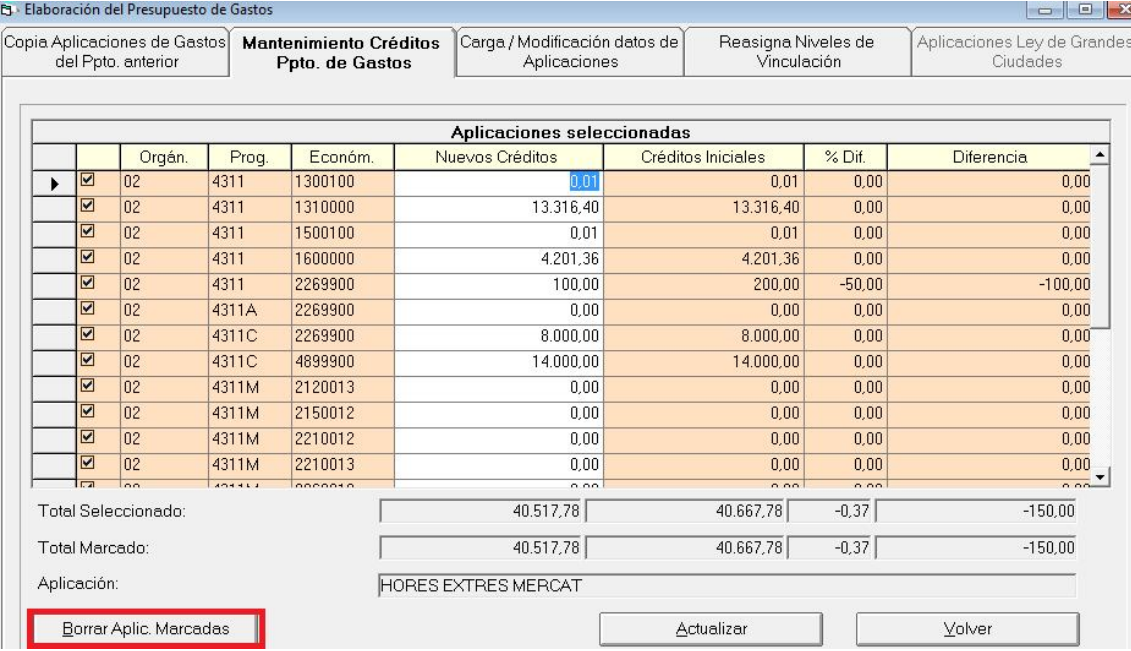

El resto de pestañas no merecen explicación especial, ya que siguen funcionando como siempre, pudiéndose modificar los créditos en "mantenimiento de créditos ppto. De gastos", o todas las características de la aplicación en "carga / modificación datos de aplicaciones", añadir o borrar aplicaciones también en esta pestaña, o reasignar los niveles de vinculación a lo establecido en "clasificaciones presupuesto definitivo". Ojo a esta última opción que elimina lo que tengamos en la carga de aplicaciones de la elaboración de presupuesto en cuanto a niveles de vinculación, tomando la que tiene por defecto la tabla de clasificaciones.

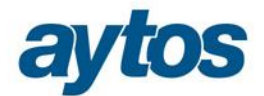

## **2.3.4 Simulación con Operaciones Registradas en el Prorrogado.**

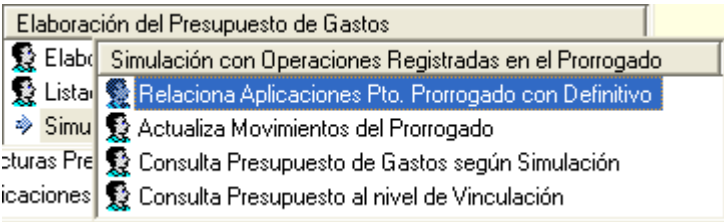

Dado que el presupuesto prorrogado se abrió con la estructura de la Orden EHA/3565/2008 y el presupuesto 2015 se ha elaborado con la nueva estructura definida en la Orden HAP/419/2014, es necesario entrar en la "Relación de aplicaciones pto. Prorrogado con definitivo", y posteriormente "Actualizar movimientos del prorrogado".

Excepcionalmente en el ejercicio 2015, la relación de aplicaciones del presupuesto prorrogado con el presupuesto definitivo la establecerá el programa de forma automática, tomando las equivalencias de aplicaciones de gastos que se hicieron en la "preparación del nuevo ejercicio".

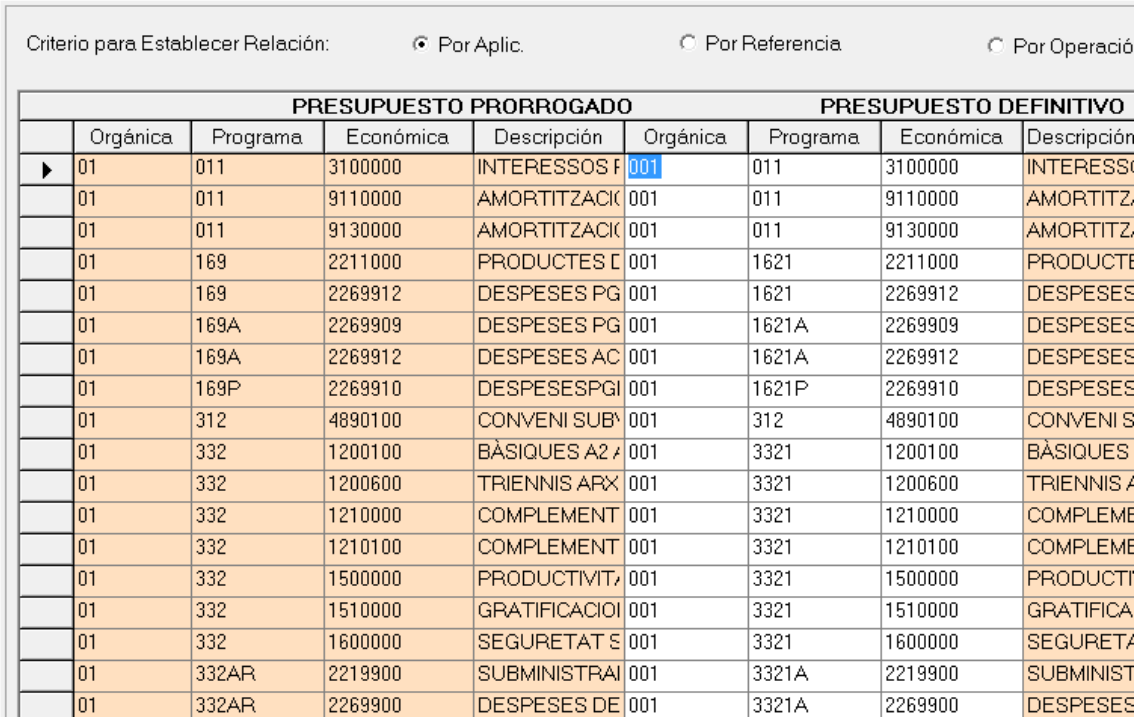

B Relaciona Aplicaciones Pto. Prorrogado con Definitivo

Para ello se tendrán en cuenta las relaciones de aplicaciones 2014-2015 para todas las operaciones del prorrogado que no tengan ningún código de módulo auxiliar (proyectos, préstamos, anticipos de caja fija o pagos a justificar), y para las que sí tengan código de algún módulo, se tomarán las relaciones establecidas para el mismo al realizar el traspaso del módulo.

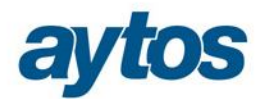

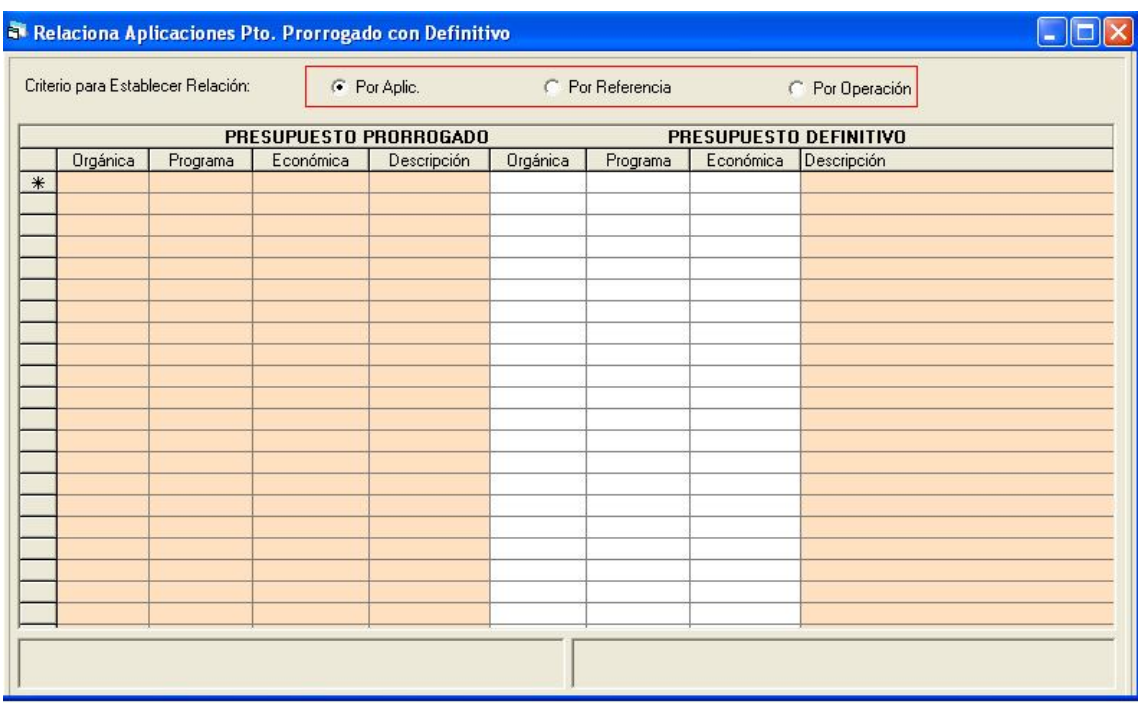

Todas las operaciones que tengan algún código de módulo auxiliar aparecerán en el apartado "Por referencia" (Las cadenas de A,D,O,P.R, …) o en el apartado "por operación" (las modificaciones de crédito).

El usuario podrá cambiar la relación "por aplicaciones", si quiere establecer una distinta a la que se hizo en la preparación del nuevo ejercicio, pero no se podrá cambiar la relación a operaciones con código de módulo auxiliar. Por ejemplo, una operación con código de proyecto tomará la relación establecida para el proyecto al realizar el traspaso del mismo.

Para operaciones con código de módulo auxiliar **creado en 2015** (Ejemplo de nuevos proyectos creados en 2015), se tomará la relación "por aplicaciones", y en este caso el usuario sí podrá modificar la relación si quiere, al igual que podía hacer en años anteriores. Por ejemplo, en el caso de proyectos de gastos creados en el ejercicio 2015, el usuario podrá modificar la relación de aplicaciones.

Para modificar la aplicación a operaciones de ejecución (RC,A,D,O,P,R,Reintegros) iremos al punto "por referencias", ya que el sistema cambiará la aplicación a toda la cadena.

Para modificar la aplicación a operaciones de Modificación de Crédito, que no tienen referencia, iremos a la opción "Por operación".

Ya establecidas todas las relaciones, iremos a "*Actualiza movimientos del presupuesto prorrogado*", que nos dirá si las comprobaciones son correctas o hay algún error en los enlaces, por ejemplo, por falta de saldo en vinculación.

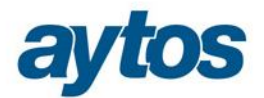

#### **2.4 Apertura del presupuesto en prórroga**

En la Orden HAP/419/2014 se indica que estos cambios son efectivos para presupuestos aprobados para el ejercicio 2015 y posteriores. Para presupuestos anteriores se sigue con la antigua estructura de la Orden EHA/3565/2008. No se aclara cuál es la estructura que debe tener el Presupuesto Aperturado en 2015 como prórroga del ejercicio 2014, a la espera de aprobación del presupuesto 2015.

En defecto de aclaración expresa en la Orden, hemos aplicado el mismo criterio que se siguió en el ejercicio 2010, por lo que si la entidad apertura en 2015 el presupuesto en prórroga, deberá respetar la antigua estructura definida por la Orden EHA/3565/2008.

Recordemos que en el ejercicio 2009 se publicó una Resolución el 29 de Septiembre que establecía que en caso de que al iniciarse el ejercicio 2010 no se hubiese aprobado el presupuesto de la entidad, y fuera necesario abrir el presupuesto como prorrogado, la estructura de este se mantendría en los términos de la orden del año 89, es decir, la anterior estructura presupuestaria, en tanto no se aprobara definitivamente el presupuesto general del 2010.

El abrir el presupuesto en prórroga nos obligará, como hemos explicado con anterioridad, a establecer el enlace entre las aplicaciones utilizadas en el presupuesto prorrogado, y las aplicaciones aprobadas en el módulo de elaboración del presupuesto, para modificar todas las operaciones realizadas durante la prórroga y adaptarlas a la nueva estructura Orden HAP/419/2014.

#### **2.5 Integración con otros productos**

Aunque no es un cambio que se haya que realizar en Sicalwin, es importante tener en cuenta las modificaciones a realizar en los distintos productos externos que están integrados con Sicalwin, y envíen operaciones contables, generando ficheros txt o comunicándose mediante la DLL (SGSP) o servicio web. Por ejemplo, en los programas de nóminas habrá que modificar la aplicación presupuestaria asignada al personal, adaptándola a la nueva estructura.

Otros productos externos como seguimientos de expedientes que generen operaciones, también tendrán que revisarse.